# Import von Bestellungen im openTRANS-Format in Lexware warenwirtschaft pro/premium

Stand: 20.10.2009 Version: 1.1

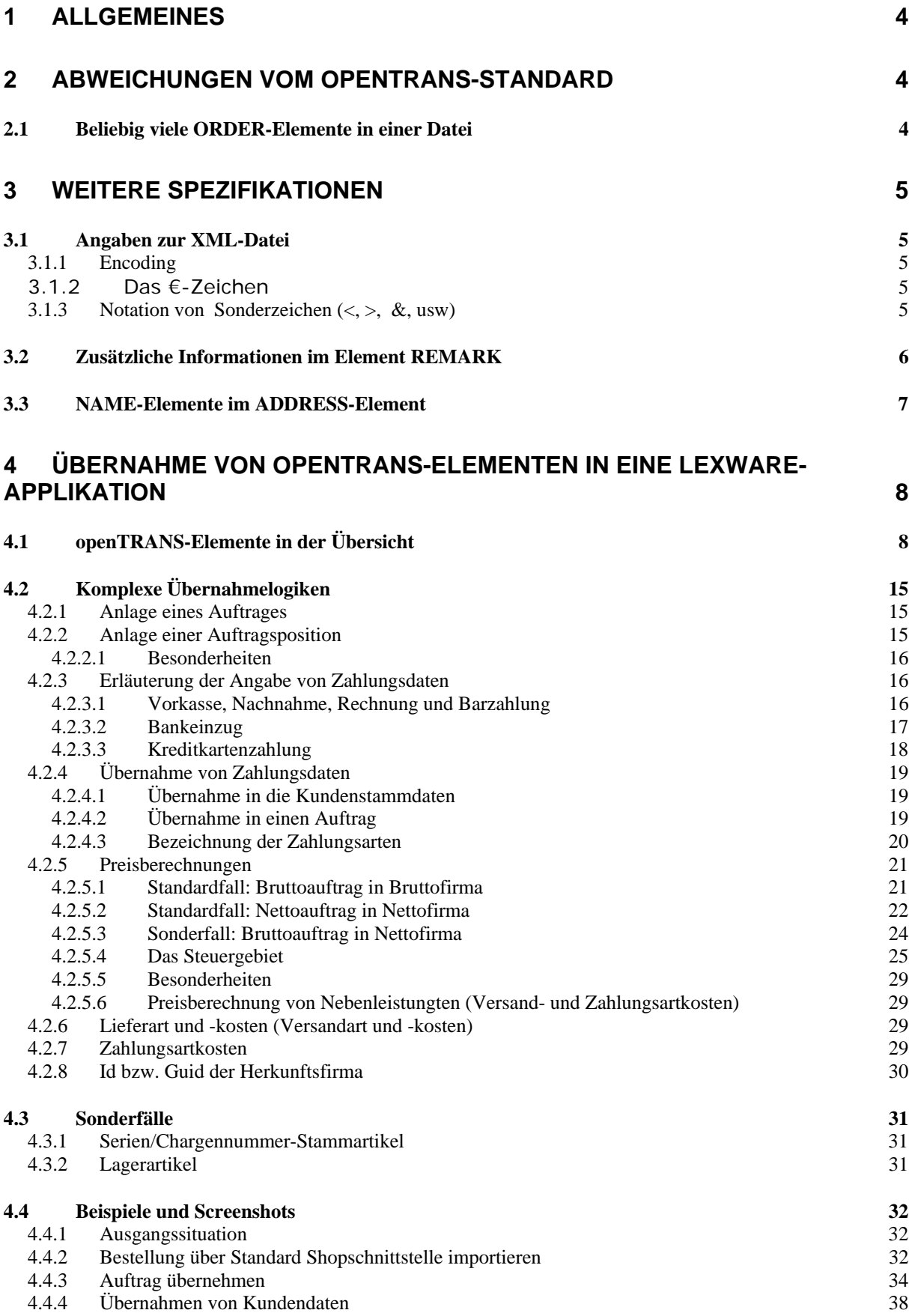

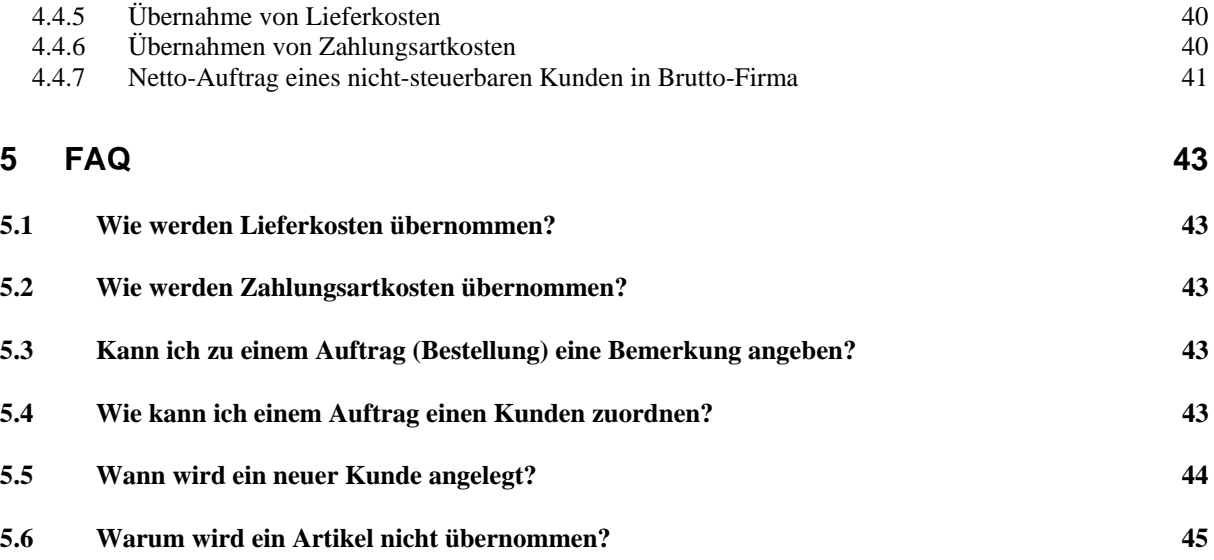

# **1 Allgemeines**

Dieses Dokument beschreibt den Import von Bestellungen in die Applikation Lexware Warenwirtschaft.

Der Import erfolgt im Bereich eBusiness.

Die zu importierenden Bestellungen müssen in dem Format openTRANS Version 1.0 vorliegen. Dieses Format ist im Detail beschrieben im Dokument openTRANS-V1\_0.pdf im Kapitel 4.3 ORDER (AUFTRAG), das zusammen mit weiteren Informationen im Internet unter der Adresse www.bmecat.org zugänglich ist.

Die Dokumentation bezieht sich auf die Lexware Warenwirtschaft ab Version 9.00. Andere Versionen, etwa 8.00 oder 8.30 und insbesondere die Versionen von Lexware faktura+auftrag, können sich in einzelnen Punkten abweichend verhalten.

## **2 Abweichungen vom openTRANS-Standard**

Die Firma Lexware GmbH & Co. KG hat an diesem Format geringfügige Abweichungen und Ergänzungen vorgenommen, um die Verwendung zu erleichtern und weitere, im Standard nicht vorgesehen Informationen einzuschließen. Diese sind in den folgenden Kapiteln dieses Dokuments beschrieben.

## **2.1 Beliebig viele ORDER-Elemente in einer Datei**

Entgegen dem openTRANS-Standard soll eine Datei beliebig viele ORDER-Elemente enthalten können. Als neues Root-Element wird das Element ORDER\_LIST verwendet. Es gilt also Folgendes:

Jedes gültige Dokument wird mit dem Root-Element ORDER\_LIST eingeleitet. Es kann

beliebig viele ORDER-Element enthalten. Für jedes ORDER-Element gilt der

openTRANS-Standard.

Beispiel

```
<?xml version="1.0" encoding="ISO-8859-1"?> 
<ORDER_LIST> 
      <ORDER xmlns="http://www.opentrans.org/XMLSchema/1.0"…> 
      ... 
      </ORDER> 
      <ORDER xmlns="http://www.opentrans.org/XMLSchema/1.0"…> 
 ... 
      </ORDER>
```
</ORDER\_LIST>

Die Angaben zu den Namespaces bleiben im ORDER-Element.

## **3 Weitere Spezifikationen**

In diesem Abschnitt werden Sachverhalte genauer festgelegt, bei denen der openTRANS-Standard Freiräume gelassen hat oder die aus anderen Gründen exakt festgelegt werden sollen.

### **3.1 Angaben zur XML-Datei**

Eine Bestellung liegt physisch als XML-Datei vor. Für die Datei gelten die Angaben in diesem Kapitel.

#### **3.1.1 Encoding**

Die Kodierung der Zeichen in der XML-Datei sollte in dem Zeichensatz UTF-8 erfolgen, es gilt also:

<?xml version="1.0" encoding="UTF-8" ?>

Wird eine andere Kodierung verwendet, ist die Darstellung bestimmter Zeichen nicht möglich bzw. falsch. Zum Beispiel unterstützt ISO-8859-1 das €-Zeichen nicht, ISO-8859- 15 nicht das ´-Zeichen (0xB4), siehe z.B. http://de.wikipedia.org/wiki/ISO\_8859-15.

#### **3.1.2 Das €-Zeichen**

Eine bekannte Einschränkung ist die Übernahme des €-Zeichens durch eine Lexware Anwendung. Statt des €-Zeichens sollte der Text Euro oder EUR verwendet werden.

#### **3.1.3 Notation von Sonderzeichen (<, >, &, usw)**

Die XML Steuerzeichen <, > und & und die Sonderzeichen Apostroph und Hochomma ( ', ") müssen, wenn sie in einem PCDATA-Element erscheinen, in folgender Notation geschrieben sein:

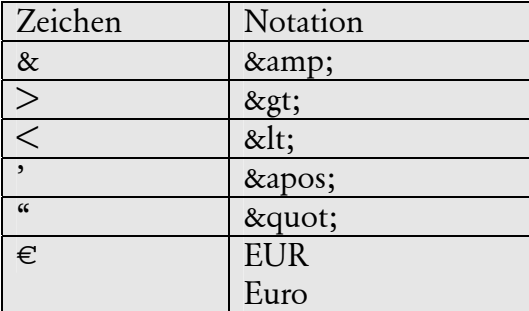

## **3.2 Zusätzliche Informationen im Element REMARK**

Folgende Informationen werden in einem REMARK-Element von ORDER\_INFO untergebracht, da der openTRANS Standard keine Elemente dafür vorsieht.

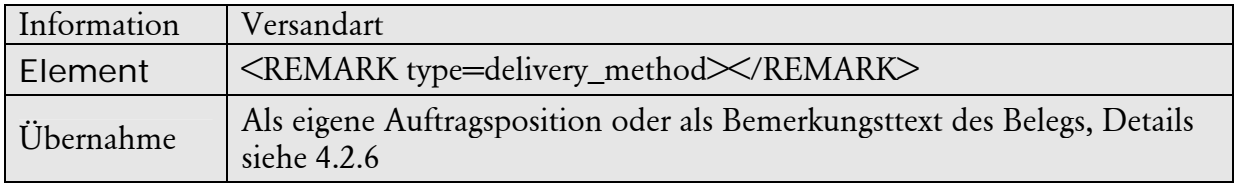

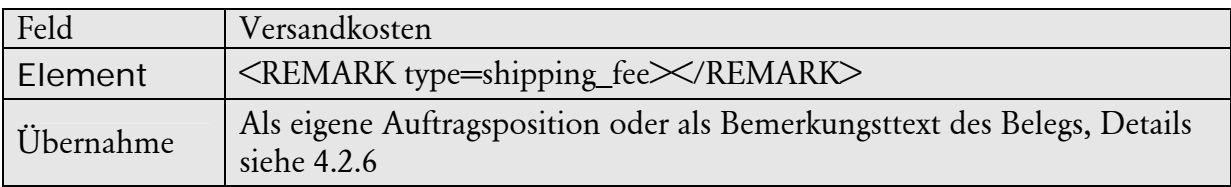

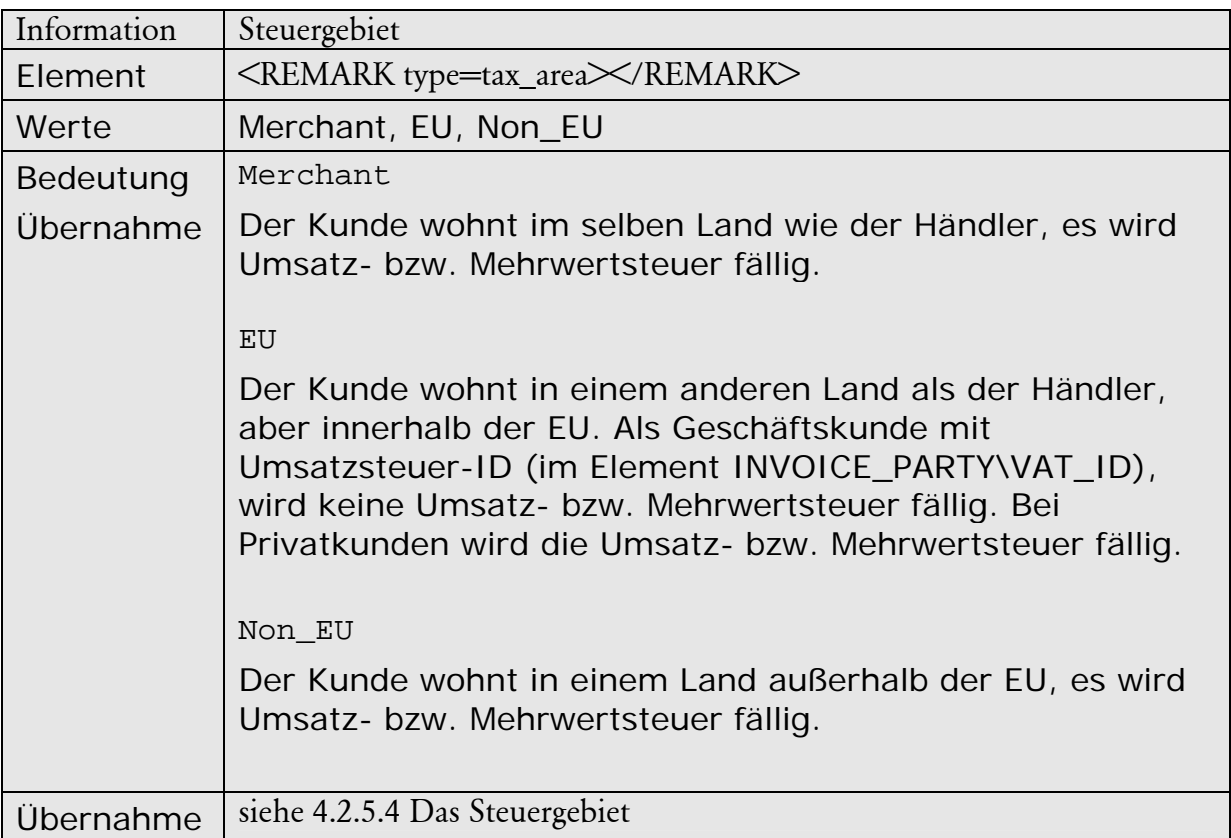

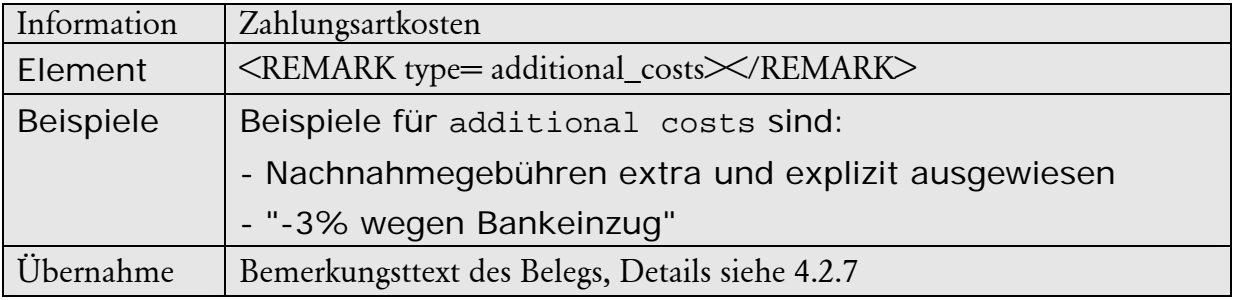

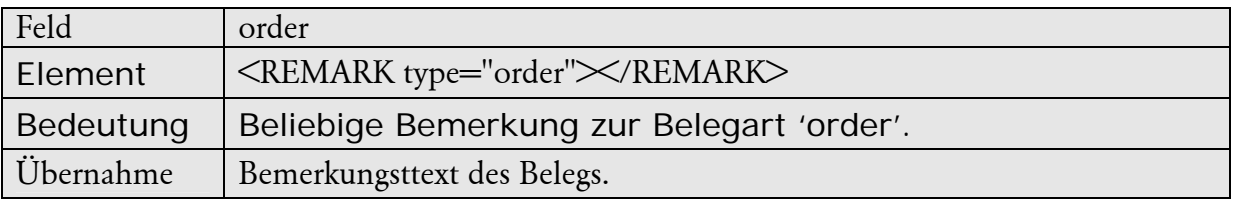

Beispiel

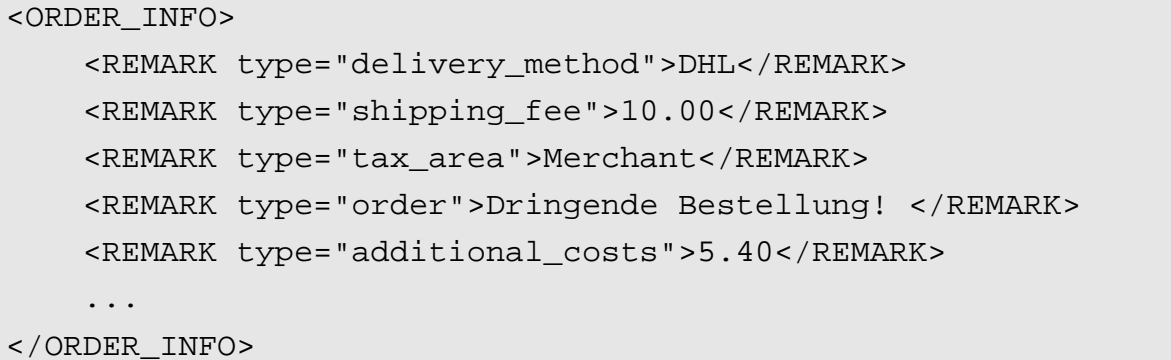

## **3.3 NAME-Elemente im ADDRESS-Element**

Die <NAME>-Elemente im <ADDRESS>-Element werden mit folgender Bedeutung verwendet:

```
<ADDRESS> 
     <NAME>Meine Firma</NAME> //Firmenname 
     <NAME2>Schmidt</NAME2> //Nachname 
     <NAME3>Hans</NAME3> //Vorname 
     .... 
</ADDRESS>
```
# **4 Übernahme von openTRANS-Elementen in eine Lexware-Applikation**

## **4.1 openTRANS-Elemente in der Übersicht**

Dieser Abschnitt beschreibt in Stichworten, wie die openTRANS-Elemente in eine Lexware-Applikation übernommen werden.

Es werden die Blatt-Elemente, also die Elemente die Daten enthalten, behandelt. Container-Elemente, die andere Elemente und keine Daten enthalten (z.B. ORDER) werden nicht behandelt, dies wäre lediglich eine Wiederholung der im Standard bereits erfolgten Definitionen.

Komplexere Übernahmelogiken, die dadurch entstehen, dass mehrere openTRANS-Elemente zusammenwirken (zum Beispiel Lieferkosten und -art) oder dass ein openTRANS-Element in mehrere Entitäten einer Applikation (zum Beispiel Kundendaten in Kundenstammdaten und Auftragsdaten) übernommen werden, sind im Zusammenhang beschrieben in Abschnitt 4.2 Komplexe Übernahmelogiken.

Die openTRANS Elemente werden mit der in der openTRANS-Spezifikation verwendeten Semantik verwendet. Diese wird hier nicht wiederholt. Abweichungen oder Ergänzungen zum Standard werden elementweise angegeben.

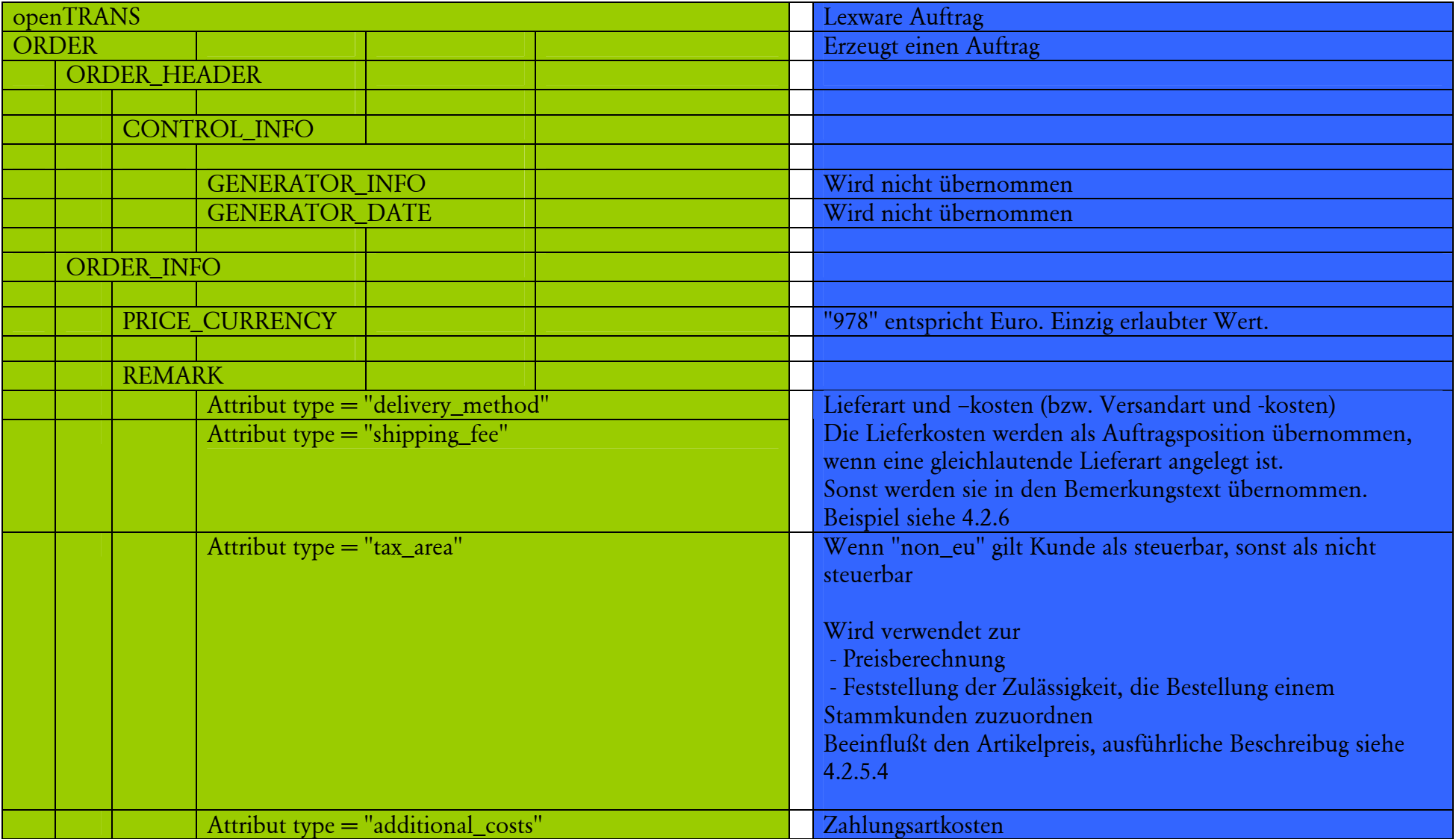

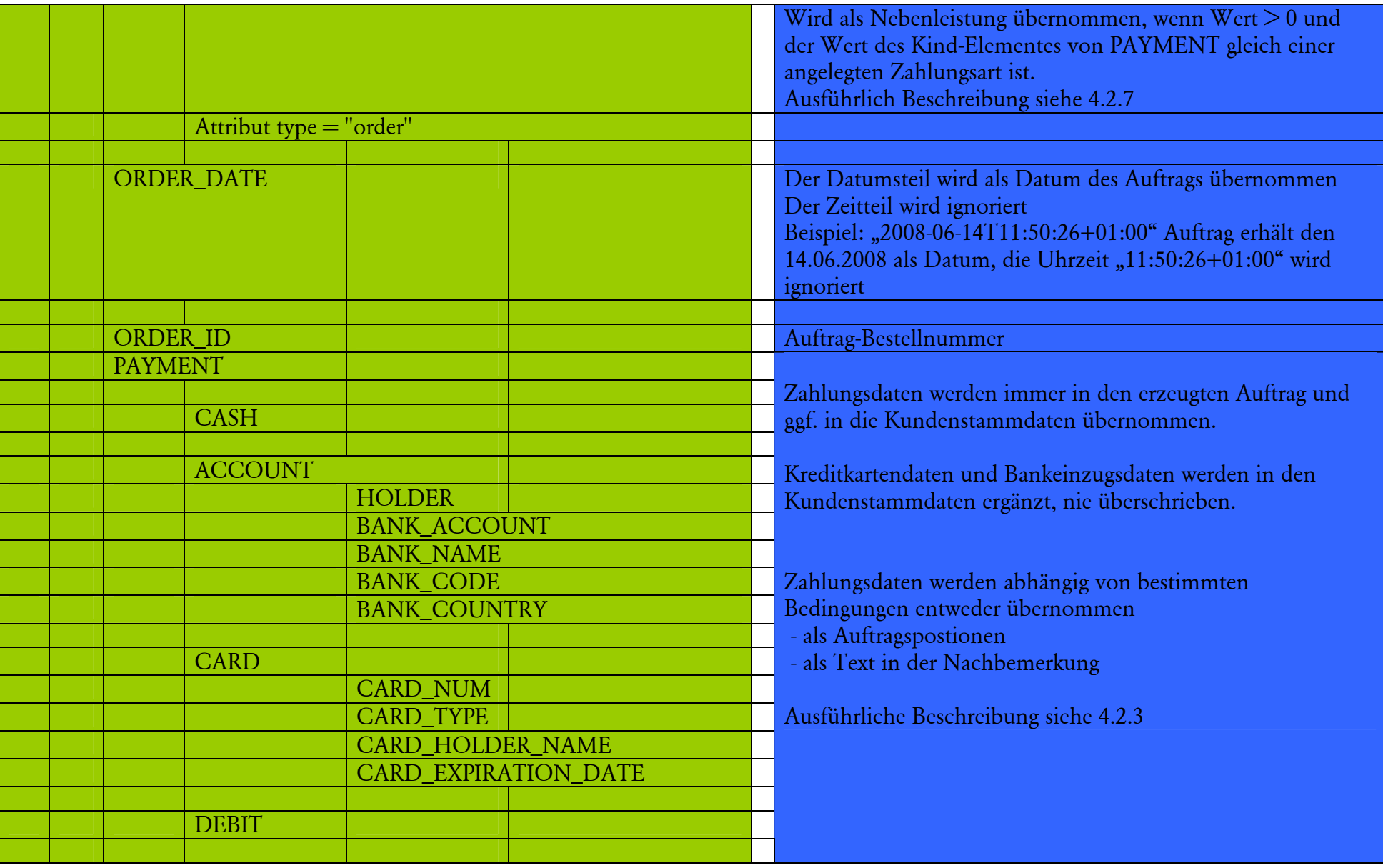

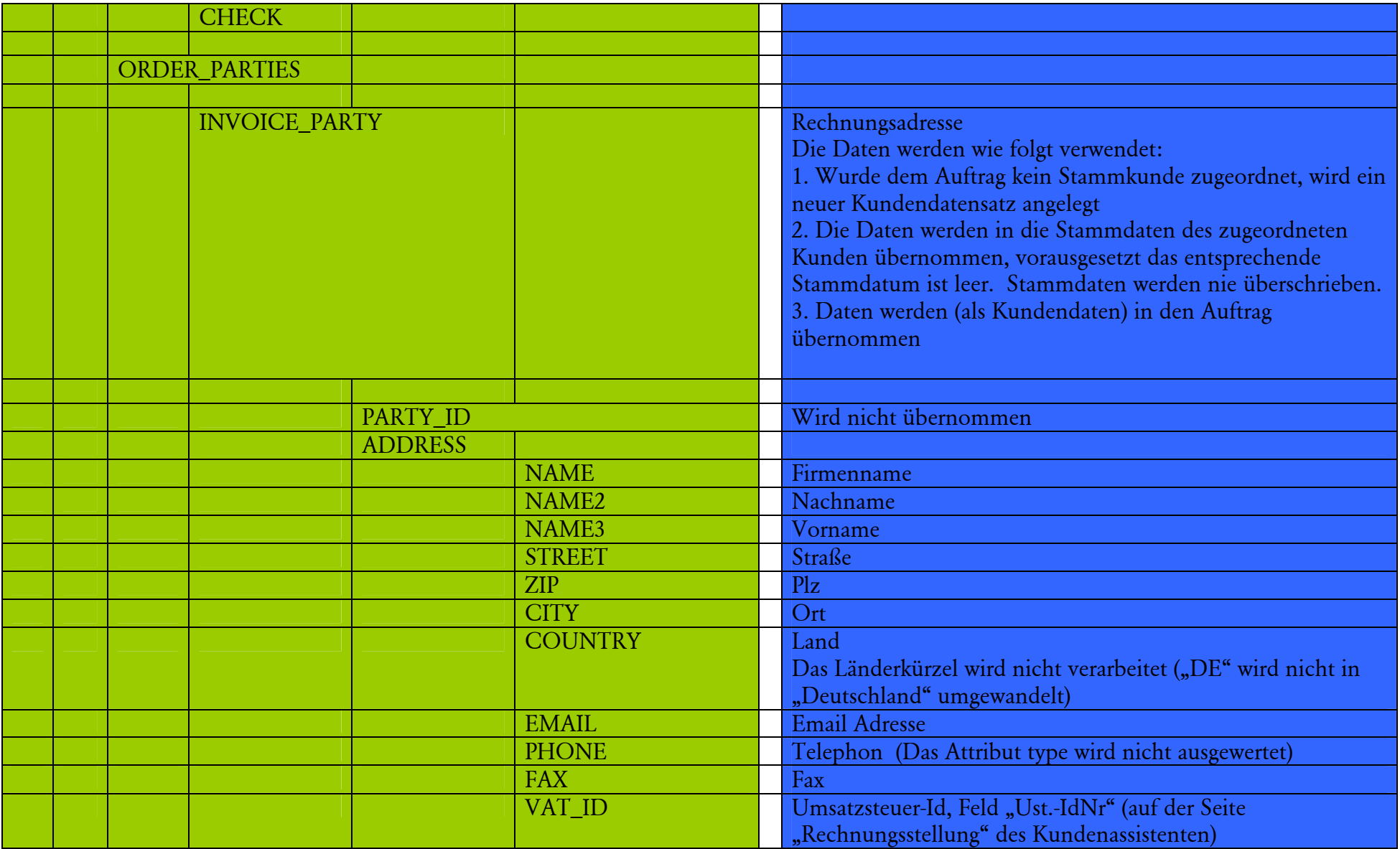

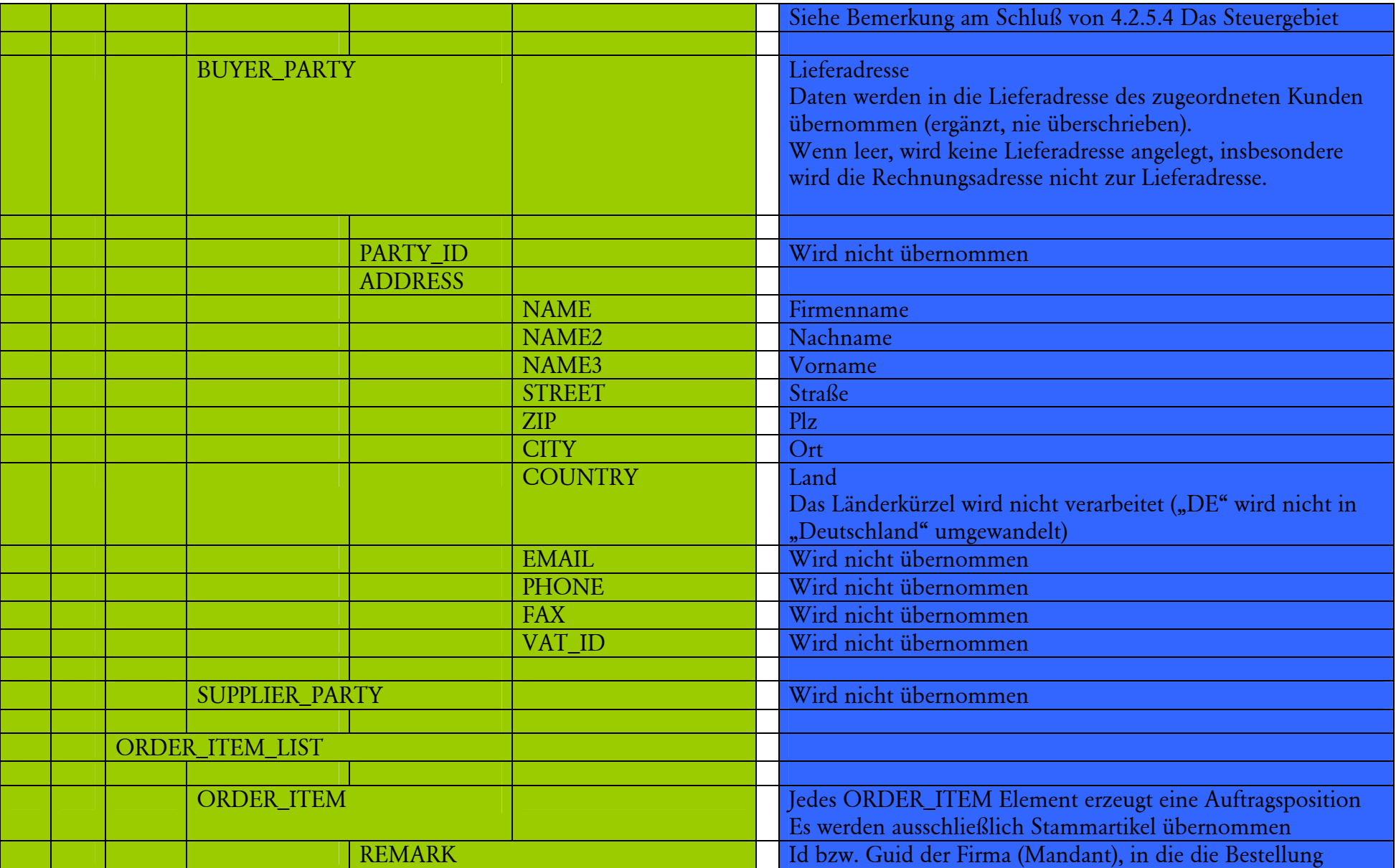

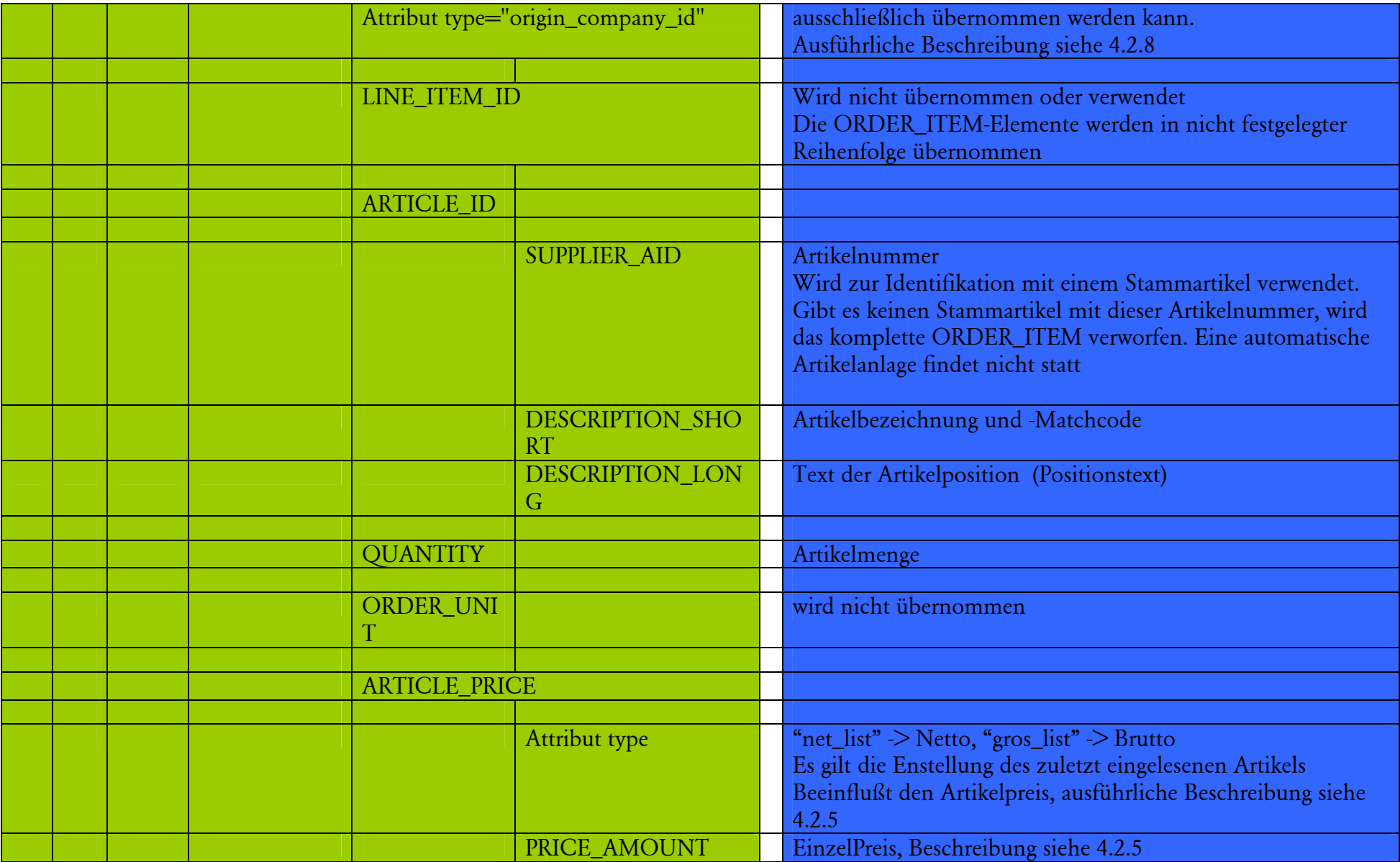

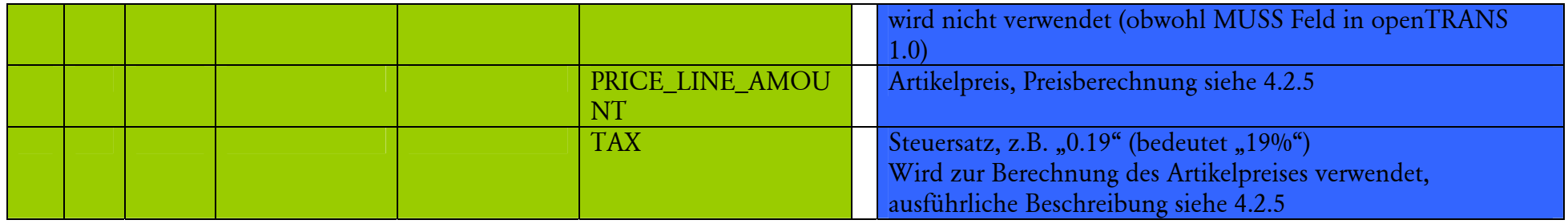

## **4.2 Komplexe Übernahmelogiken**

Dieser Abschnitt beschreibt, wie mehrere openTRANS-Elemente bei der Übernahme in eine Lexware-Applikation zusammenwirken.

### **4.2.1 Anlage eines Auftrages**

Jedes ORDER Element bewirkt die Erzeugung eines Auftrages.

Voraussetzung für eine automatische Erzeugung eines Auftrages (d.h. keine weitere Rückfragen) ist, dass es die benötigten Informationen enthält.

Benötigte Informationen für automatische Erzeugung eines Auftrages:

 Es exisitiert ein ORDER\_ITEM Element, das einen Stammartikel enthält. Details siehe 4.2.2

Hat ein ORDER Element eine oder mehrere untergeordneten ORDER\_ITEM Elemente ohne gültige Artikelnummer, erscheint die Abfrage

Es konnten nicht alle Positionen übernommen werden. Nicht übernommene Positionen werden gelöscht. Möchten Sie den Auftrag dennoch übernehmen?

Hat das ORDER Element kein ORDER\_ITEM Element mit gültiger Artikelnummer und wird diese Frage mit Ja beantwortet, wird ein Auftrag ohne Positionen erzeugt. Die anderen Daten aus dem ORDER Element (Bemerkung, Zahlungsdaten, Kundendaten, etc) werden übernommen

#### **4.2.2 Anlage einer Auftragsposition**

Jedes ORDER\_ITEM Element bewirkt die Erzeugung einer Auftragsposition vom Typ Stammartikel.

Das Element SUPPLIER\_AID wird als Artikelnummer interpretiert.

Über die Artikelnummer wird der Stammartikel in der Datenbank gesucht.

Wird kein Stammartikel gefunden, wird das Anlegen eines Auftrages abgebrochen. Es wird folgende Fehlermeldung ausgegeben:

Auftragsposition konnte nicht übernommen werden.Artikel-Nr. <Artikelnummer> ist nicht als Stammartikel vorhanden. Eine automatische Artikelneuanlage wurde nicht durchgeführt!

Wenn ein Artikel gefunden wurde

- eine Stammposition erzeugt
- die Daten des Stammartikels in die erzeugte Stammposition übernommen
- wird die Warengruppe des gefunden Stammartikels ermittelt und das Erlöskonte dieser Warengruppe wird zum Erlöskonto der Auftragsposition

#### *4.2.2.1 Besonderheiten*

 Hat der Stammartikel eine Serien/Chargennummer wird ausschließlich eine Auftragsbestätigung (AB) erzeugt. Darauf wird mit folgender Meldung hingewiesen: Der Beleg enthält Positionen mit Serien-/Chargennummern.\nEs wird eine Auftragsbestätigung erstellt.

### **4.2.3 Erläuterung der Angabe von Zahlungsdaten**

Dieser Abschnitt erläutert anhand von Beispielen, wie Zahlungsdaten gemäß des openTRANS-Standards der Version 1.0 angegeben werden.

#### *4.2.3.1 Vorkasse, Nachnahme, Rechnung und Barzahlung*

Bei den zur Barzahlung gehörenden Zahlungsarten Vorkasse, Nachnahme, Rechnung und Barzahlung wird die Zahlungsart durch ein Element PAYMENT\_TERM spezifiziert. Es ist ein Kind-Element von CASH und hat ein Attribut Type, das fest den Wert unece hat.

Für die Werte des Attributes Type im Element PAYMENT\_TERM werden folgende Werte und Bedeutungen verwendet.

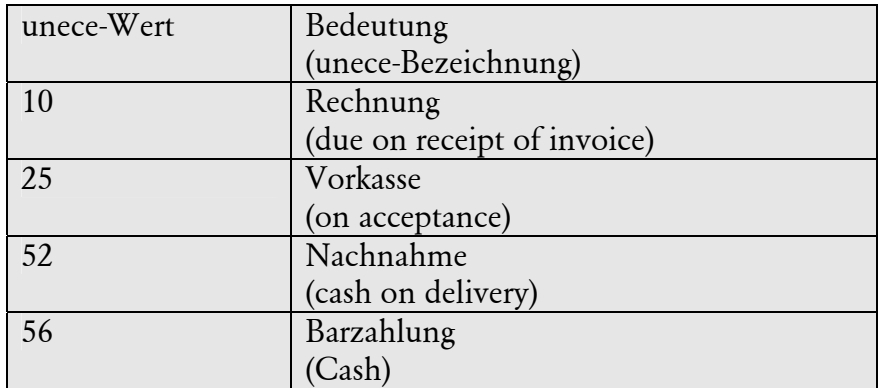

unece ist eine Beschreibung der Zahlweise gemäß Konvention 4279 der UN/ECE (siehe http://www.unece.org/trade/untdid/d00b/tred/tred4279.htm ).

Wird ein anderer Wert festgestellt, wird der Auftrag behandelt, als ob Barzahlung (Wert 56) angegeben worden wäre.

Die Übernahme der Zahlungsart in einen Lexware Auftrag ist in 4.2.4 Übernahme von Zahlungsdaten spezifiziert

Beispiele

Die Zahlungsart Vorkasse wird durch

<PAYMENT\_TERM TYPE="unece">25</PAYMENT\_TERM>

innerhalb eines CASH Elementes spezifiziert.

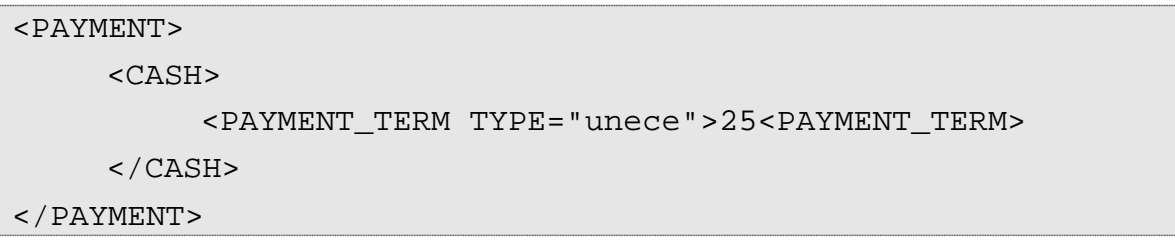

Nachnahme

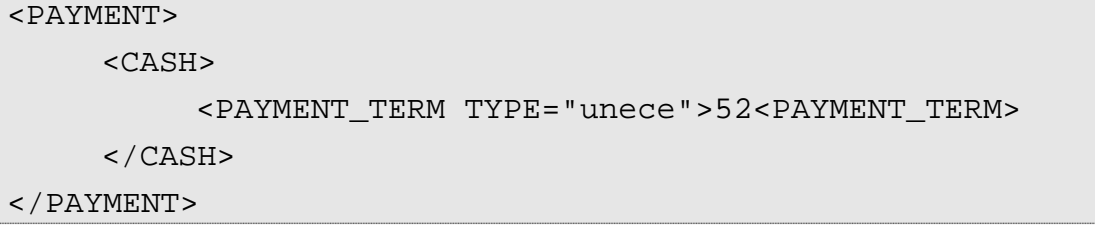

#### Rechnung

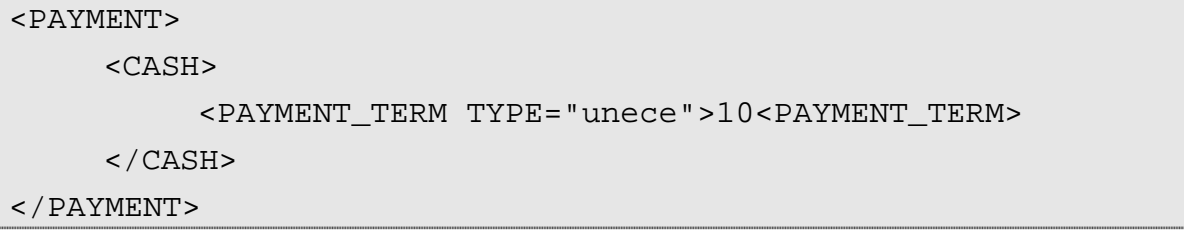

#### Barzahlung

```
<PAYMENT> 
      <CASH> 
            <PAYMENT_TERM TYPE="unece">56<PAYMENT_TERM> 
      </CASH> 
</PAYMENT>
```
*4.2.3.2 Bankeinzug*  Die Zahlungsart Bankeinzug wird durch

<PAYMENT\_TERM TYPE="unece">54</PAYMENT\_TERM>

innerhalb eines ACCOUNT-Elementes spezifiziert, die Bankdaten werden ebenfalls in dieses Element geschrieben.

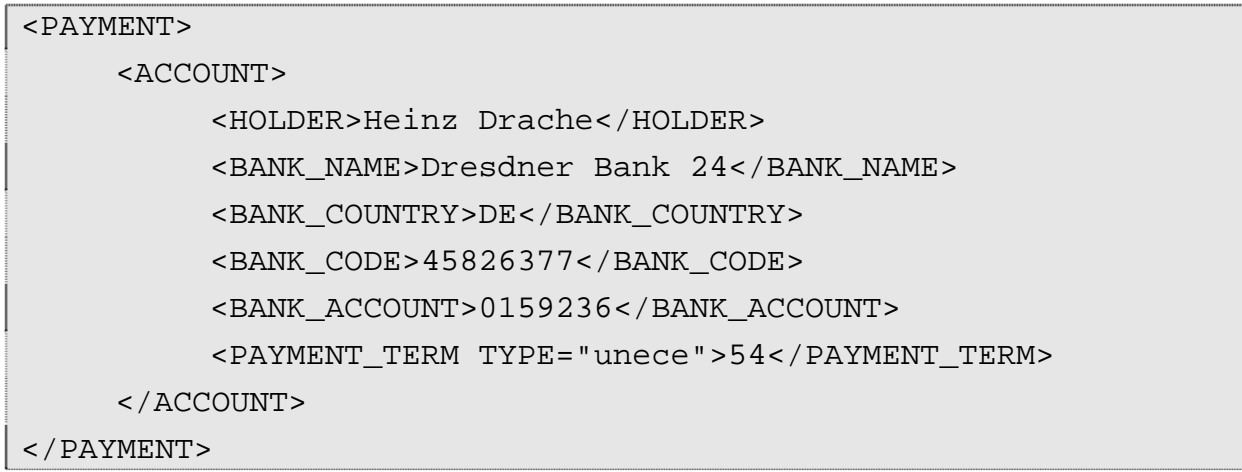

### *4.2.3.3 Kreditkartenzahlung*

Die Zahlungsart Kreditkartenzahlung wird durch das CARD Element spezifiziert, die Kreditkartendaten werden ebenfalls in dieses Element geschrieben.

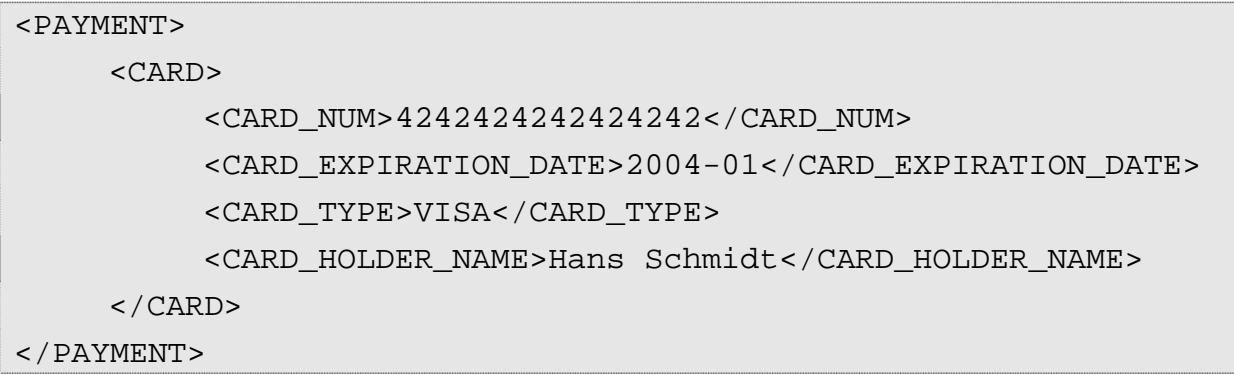

### **4.2.4 Übernahme von Zahlungsdaten**

Zahlungsdaten werden immer in den erzeugten Auftrag und ggf. in die Kundenstammdaten übernommen.

#### *4.2.4.1 Übernahme in die Kundenstammdaten*

Kreditkartendaten und Bankeinzugsdaten werden in die Kundenstammdaten übernommen. Dabei werden vorhandene Werte nicht überschrieben, lediglich leere Datenfelder werden gefüllt.

Beispiel

Im Kundenstamm

Kontoinhaber: Max Mustermann Kontonummer: <leer>

#### In der Importdatei

Kontoinhaber: Marta Muster Kontonummer: 12345678

Effekt: Kundenstamm lautet

Kontoinhaber: Max Mustermann Kontonummer: 12345678

#### *4.2.4.2 Übernahme in einen Auftrag*

Die Angaben zur Zahlung werden in den Anmerkungstext des Auftrags übernommen.

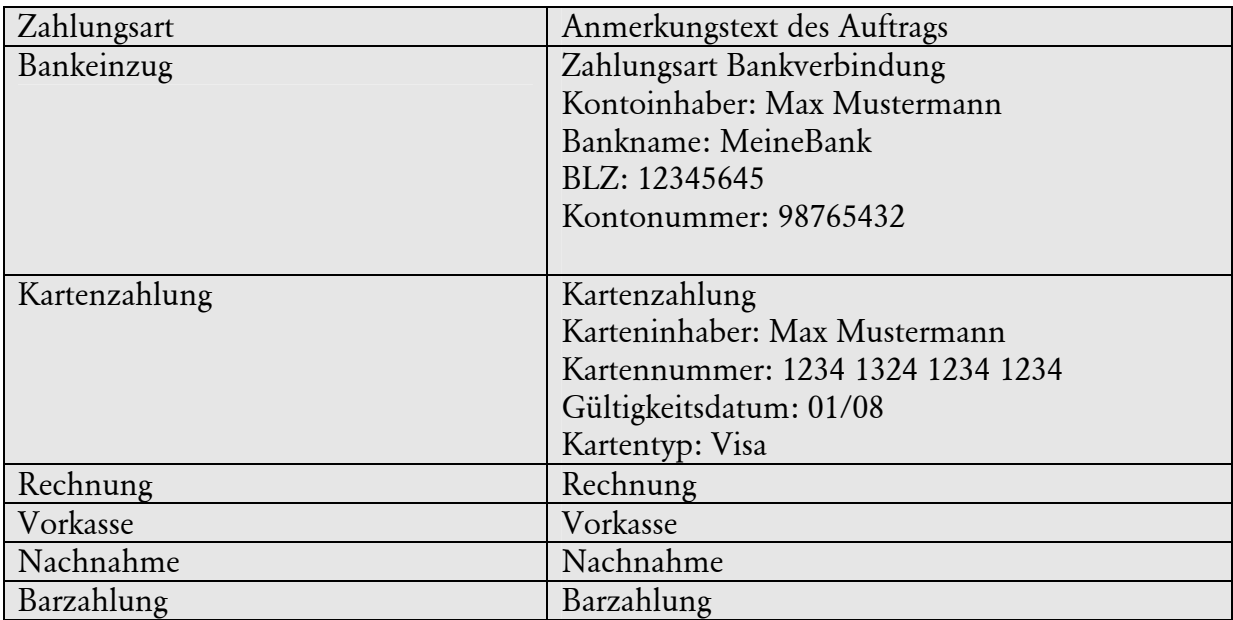

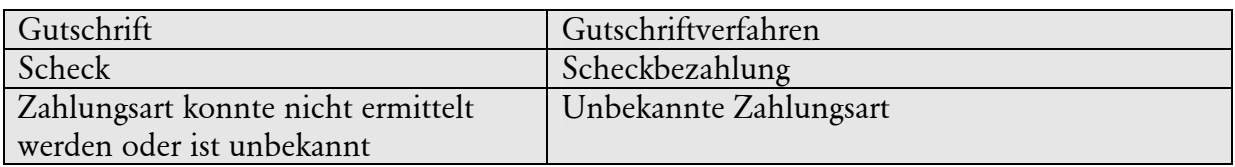

### *4.2.4.3 Bezeichnung der Zahlungsarten*

Folgende Tabelle beschreibt, wie die Bezeichnung der Zahlungsart in einem Auftrag aus einer openTRANS-Datei ermittelt wird.

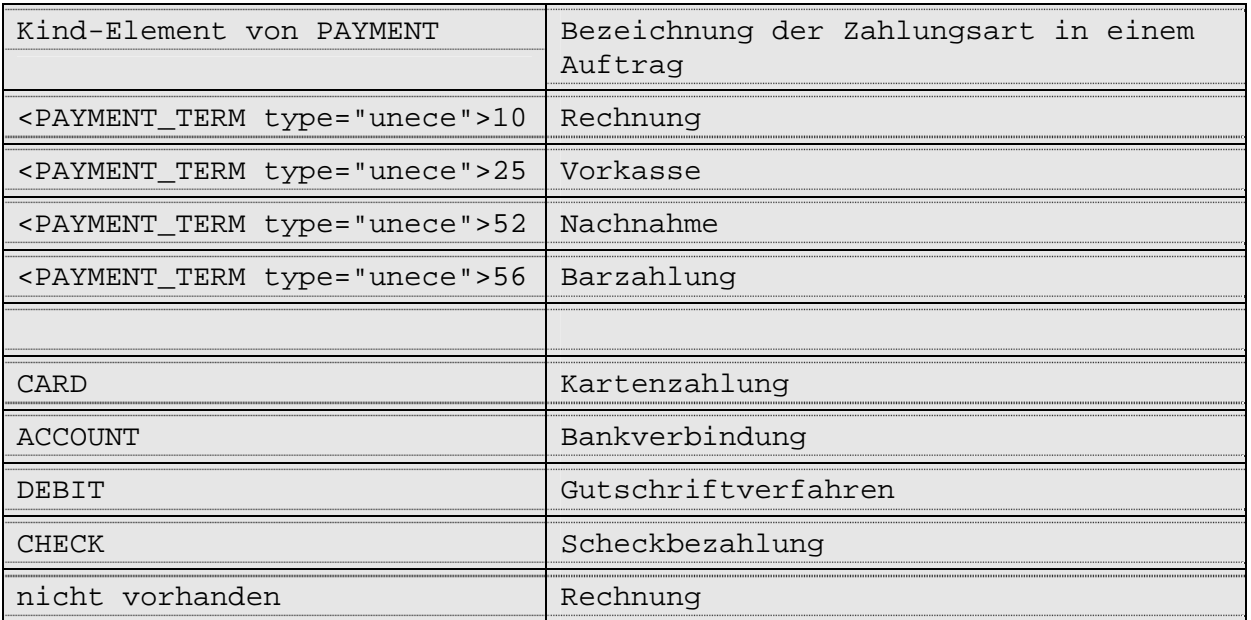

**Tabelle 1: Bezeichnung der Zahlungsarten** 

#### **4.2.5 Preisberechnungen**

Das openTRANS-Element ARTICLE\_PRICE\PRICE\_LINE\_AMOUNT wird zum Positionspreis. Jedes ORDER\_ITEM, das einen Stammartikel enthalten muss, damit es übernommen wird, führt zu einer Auftragsposition. PRICE\_LINE\_AMOUNT ist der Preis dieser Position.

#### *4.2.5.1 Standardfall: Bruttoauftrag in Bruttofirma*

```
<ARTICLE_PRICE type="gros_list"> //Bruttopreis 
      <PRICE_AMOUNT>100.00</PRICE_AMOUNT> 
      <PRICE_LINE_AMOUNT>100.00</PRICE_LINE_AMOUNT> 
      <TAX>0.19</TAX> 
</ARTICLE_PRICE>
```
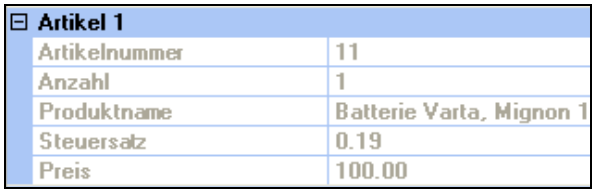

**Abbildung 1: Bruttoauftrag in Bruttofirma. Eingelesener Auftrag.** 

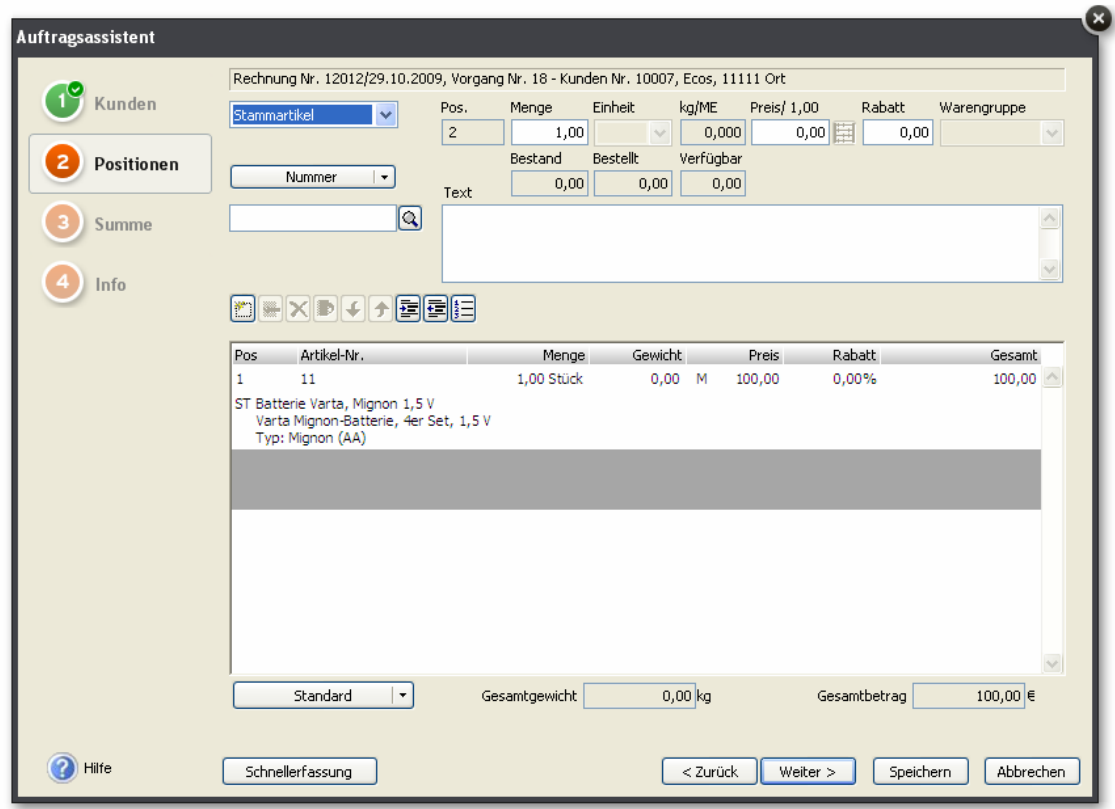

**Abbildung 2:Bruttoauftrag in Bruttofirma** 

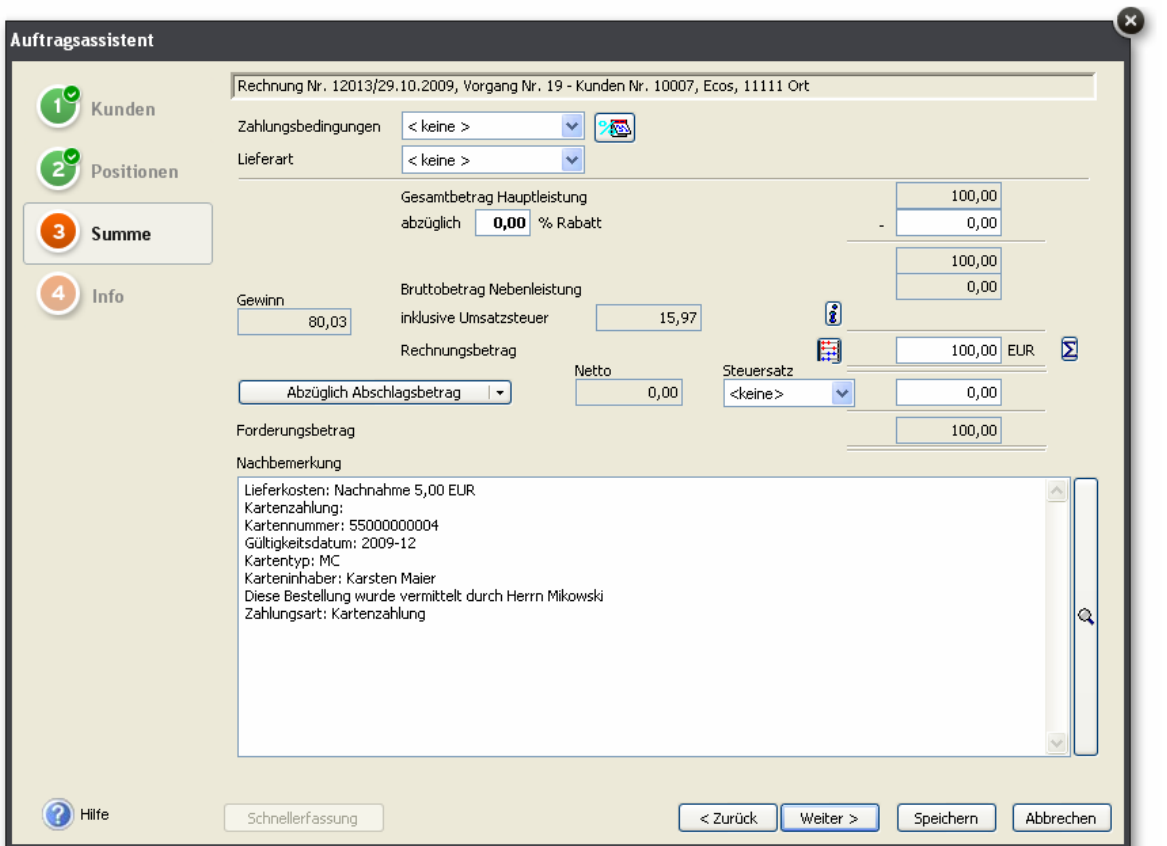

**Abbildung 3: Bruttoauftrag in Bruttofirma. Der Preis (100 Eur) ist inklusive 19% MwSt (15,97 Eur)** 

*4.2.5.2 Standardfall: Nettoauftrag in Nettofirma* 

```
<ARTICLE_PRICE type="net_list"> //Nettopreis 
      <PRICE_AMOUNT>100.00</PRICE_AMOUNT> 
      <PRICE_LINE_AMOUNT>100.00</PRICE_LINE_AMOUNT> 
     <TAX>0.19</TAX>
</ARTICLE_PRICE>
```
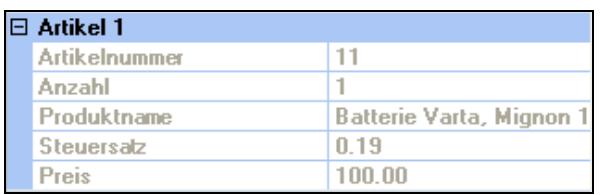

**Abbildung 4: Nettoauftrag in Nettofirma: Eingelesener Auftrag** 

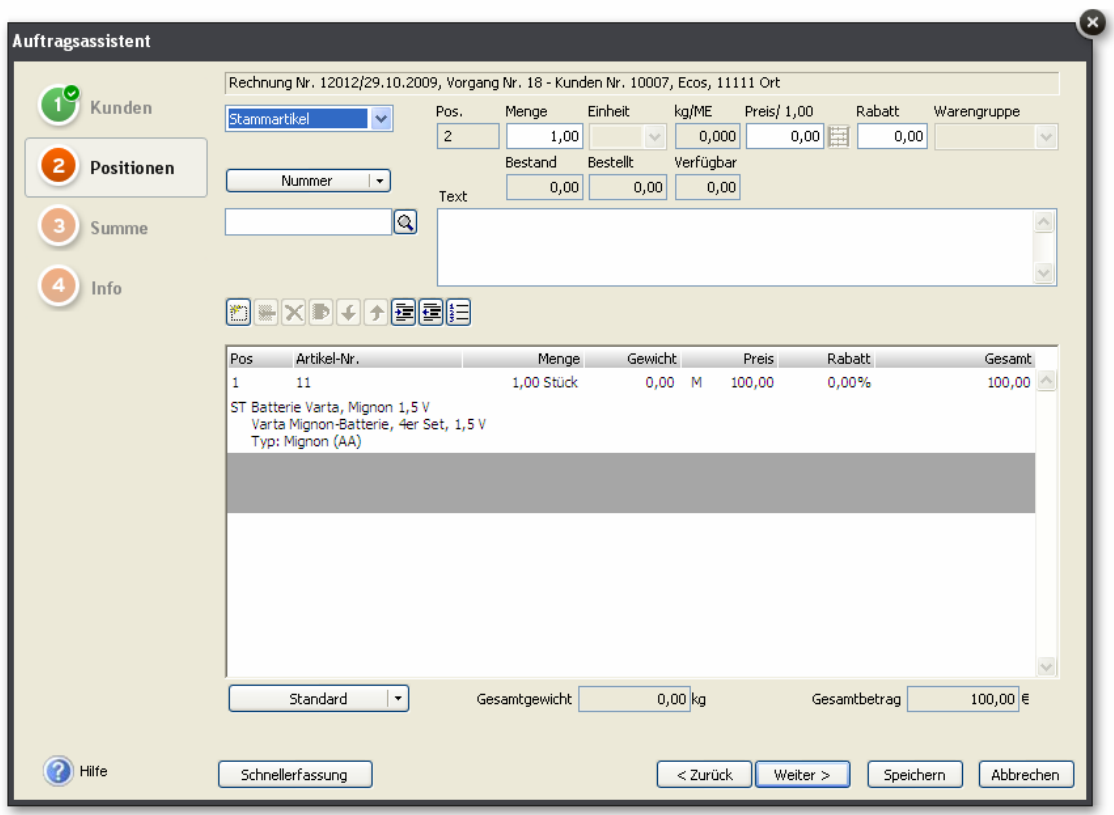

**Abbildung 5: Nettoauftrag in Nettofirma. Die Position ist Netto.** 

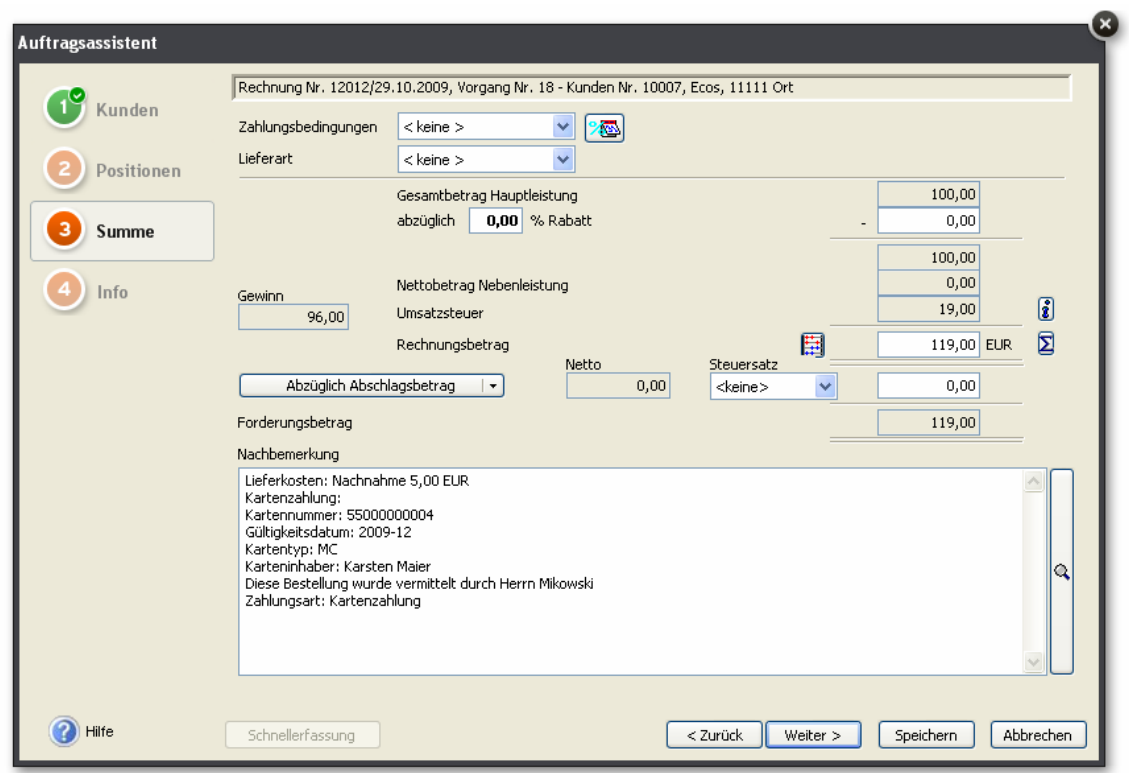

**Abbildung 6: Nettoauftrag in Nettofirma. Der Endpreis wird in Brutto angegeben.** 

*4.2.5.3 Sonderfall: Bruttoauftrag in Nettofirma*  Beim Import wird der Bruttopreis auf den Nettopreis umgerechnet<sup>1</sup>.

Ein Bruttoauftrag ist gegeben durch folgendes ARFTICLE\_PRICE-Element:

```
<ARTICLE_PRICE type="gros_list"> //Bruttopreis 
      <PRICE_AMOUNT>100.00</PRICE_AMOUNT> 
      <PRICE_LINE_AMOUNT>100.00</PRICE_LINE_AMOUNT> 
      <TAX>0.19</TAX> 
</ARTICLE_PRICE>
```
Der Nettopreis wird einfach wie folgt berechnet: preis = Wert von PRICE\_AMOUNT  $steuer = Wert$  von TAX

(preis  $*$  tax) /  $(1 + tax)$ 

Das Ergebnis wird kaufmännisch gerundet und bildet den Nettopreis. Wenn vorhanden wird das 2. Element von ArbitraryData als Nettopreis verwendet.

```
<ORDER_ITEM> 
<REMARK type="arbitrary_data">0;84.03</REMARK> 
... 
<ORDER_ITEM>
```
Dadurch kann der Autor der openTRANS-Datei entscheiden, ob er den berechneten Nettopreis verwenden will oder seinen eigenen angeben will. Dies kann im Einzelfall mögliche (und unvermeidliche) Rundungsfehler vermeiden.

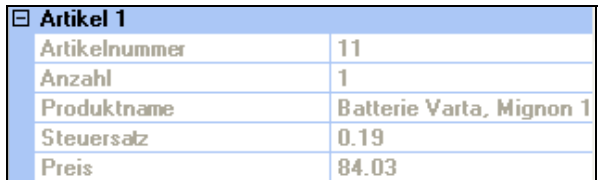

-

**Abbildung 7: Bruttoauftrag in Nettofirma: Der Preis wird von brutto auf netto umgerechnet** 

<sup>&</sup>lt;sup>1</sup> Lexware Warenwirtschaft ab Version 9. Frühere Versionen rechnen nicht um.

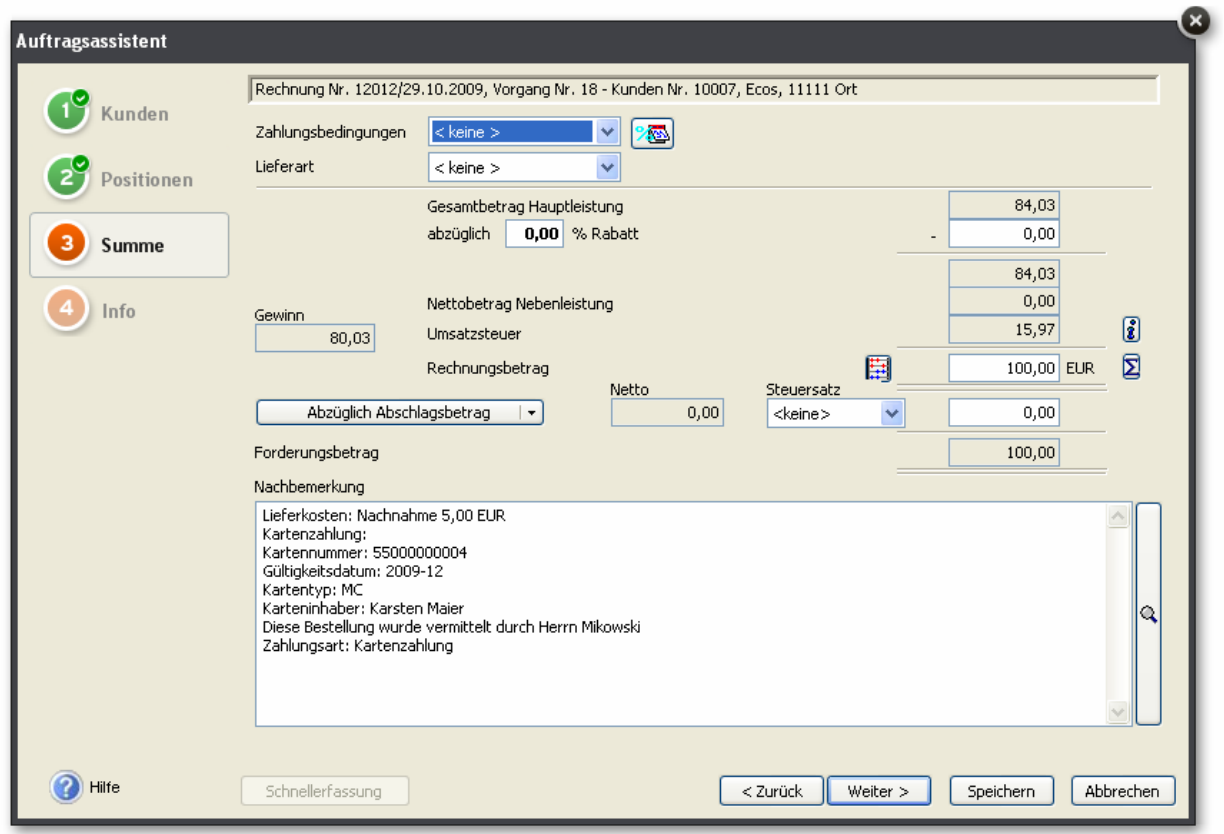

**Abbildung 8: Bruttoauftrag in Nettofirma** 

#### *4.2.5.4 Das Steuergebiet*

Der Kunde einer Bestellung gilt als nicht-steuerbar, wenn das angegebene Steuergebiet non\_eu ist, also

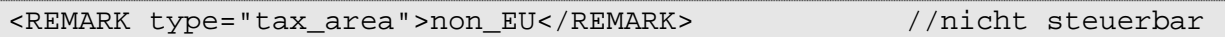

sonst gilt er als steuerbar, also

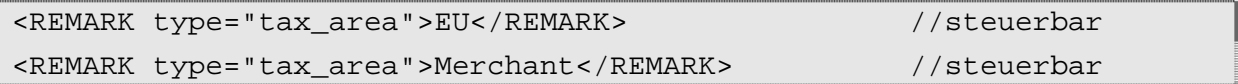

Bei einem nicht-steuerbaren Kunden wird ein Nettoauftrag (d.h. das Attribut type = net list des Elementes ARTICLE PRICE), der in eine Bruttofirma (d.h. Firmenangaben – Preise - Brutto) importiert wird, nicht von netto auf brutto umgerechnet. In der Warenwirtschaft wird die Summe ohne Steuer ausgewiesen, siehe Abbildung 22. Beispiel: Ein Kunde aus der Schweiz muss mit dem Steuergebiet non\_eu versehen werden. Dann bleibt sein Nettoauftrag auch in einer Bruttofirma netto. In einer Nettofirma bleibt er ohnehin netto.

Bei einem anderen Steuergebiet (EU oder Merchant), ist der Kunde steuerbar und der Preis wird beim Import von netto auf brutto umgerechnet, siehe Abbildung 23

#### Zusammenfassend gilt

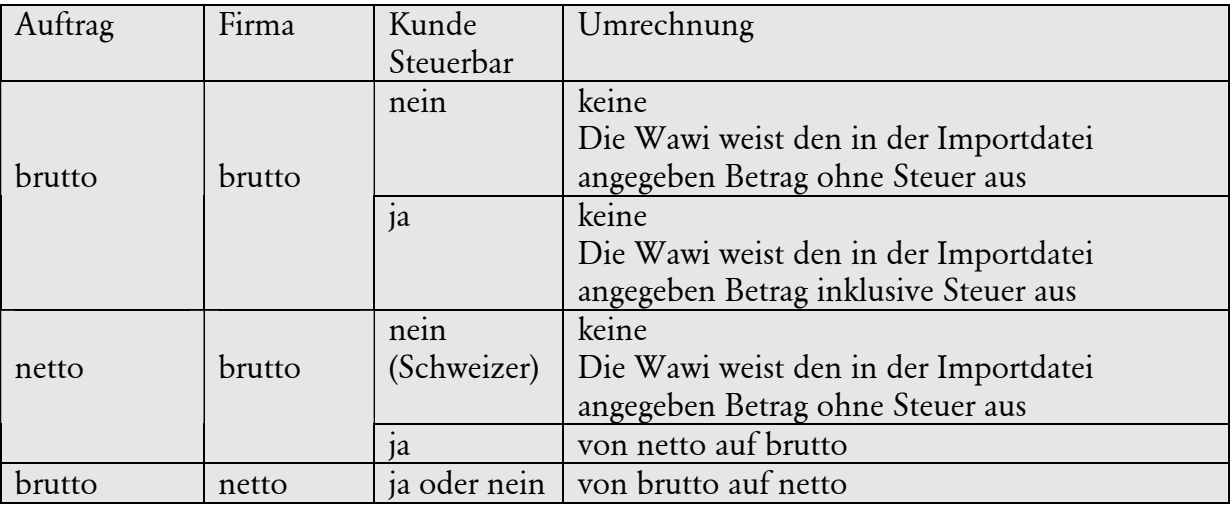

**Tabelle 2: Netto/Brutto-Umrechnungen** 

Nebenleistungen werden wie Hauptleistungen behandelt, siehe 4.2.5.6.

In diesem Zusammenhang sei darauf hingewiesen, dass beim Import der Artikelpreis von brutto auf netto umgerechnet wird, wenn in der Importdatei die Preise in brutto angegeben sind (d.h. das Attribut type = gros\_list des Elementes ARTICLE\_PRICE) und die Firma eine Nettofirma ist (Firmenangaben – Preise - Netto).

Die Umsatzsteuer-Id eines EU-Ausländers spielt keine Rolle (d.h. führt nicht dazu, dass ein Bruttopreis in einen Nettopreis umgerechnet wird), da dieser die Umsatz- bzw. Mehrwertsteuer entweder beim Zoll (als Privatperson) oder bei seinem Finanzamt (Gewerbetreibender) gelten machen kann.

Diese Umrechnungen können Rundungsfehler zur Folge haben.

```
Beispiel: 
Preise in der Firma sind netto 
Importdatei enthält Bruttopreise, Liefer-und Zahlungsartkosten wie folgt 
<REMARK type="delivery_method">UPS</REMARK> 
<REMARK type="shipping_fee">10.00</REMARK> 
<REMARK type="additional_costs">5.0</REMARK> 
<ARTICLE_PRICE type="gros_list"> 
     <PRICE_AMOUNT>100.00</PRICE_AMOUNT> 
     <PRICE_LINE_AMOUNT>100.00</PRICE_LINE_AMOUNT> 
     <TAX>0.19</TAX>
```
#### </ARTICLE\_PRICE>

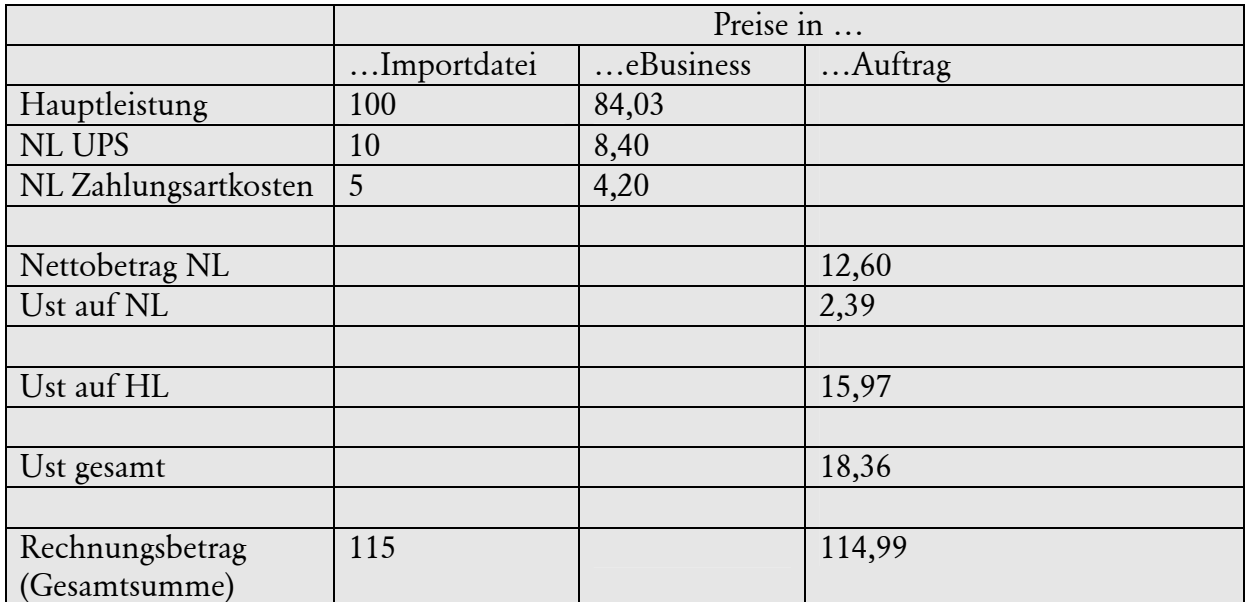

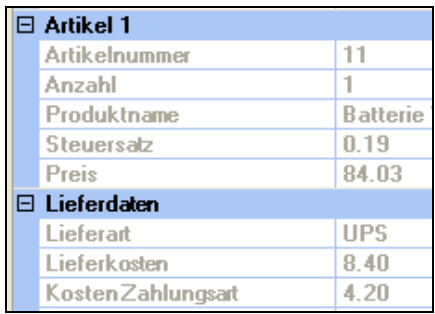

**Abbildung 9: Rundungsfehler bei Preisumrechnungen (1/3)** 

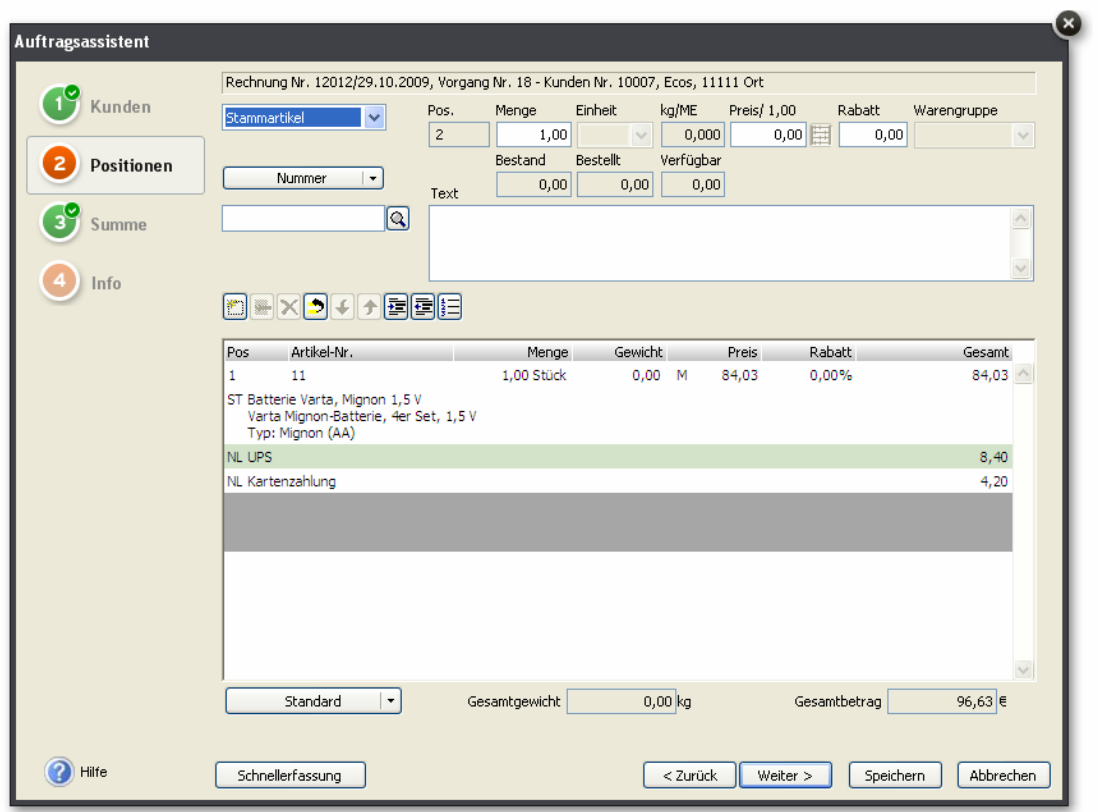

**Abbildung 10: Rundungsfehler bei Preisumrechnungen (2/3)** 

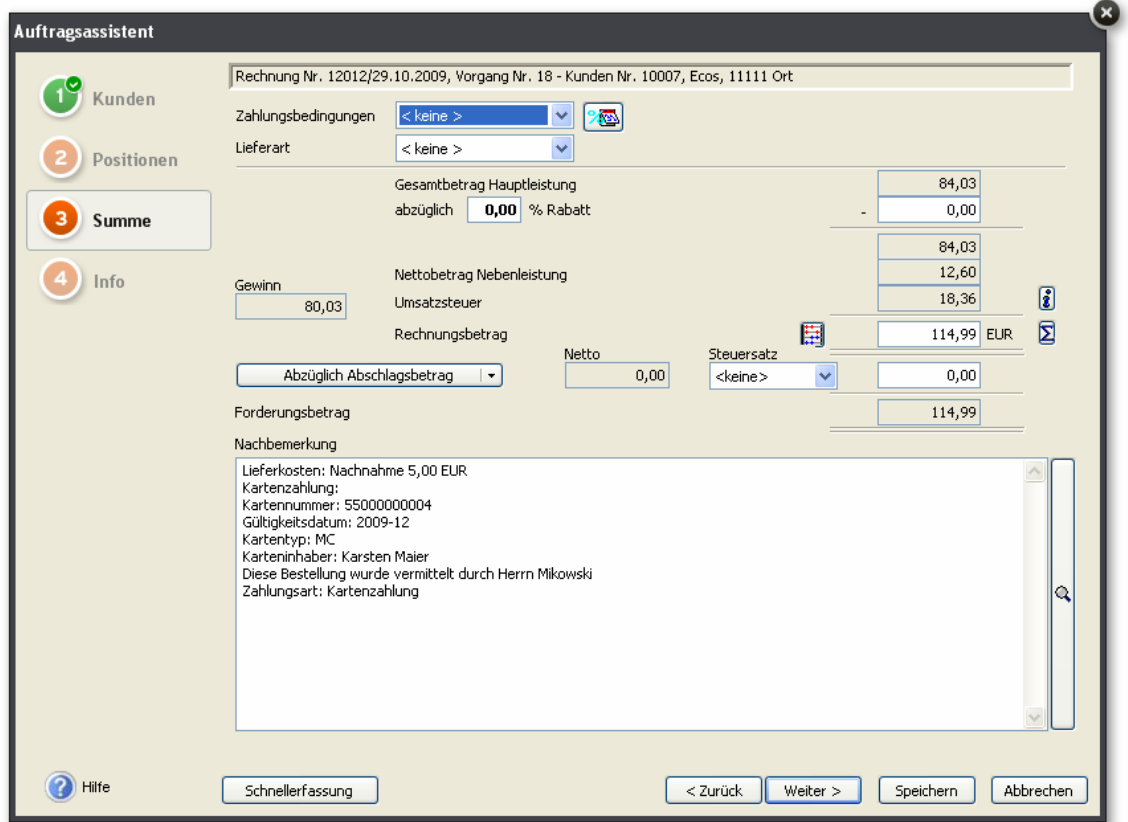

**Abbildung 11: Rundungsfehler bei Preisumrechnungen (3/3). Der**  Rechnungsbetrag "müsste" 115,00 betragen

#### *4.2.5.5 Besonderheiten*

Die Positionspreise eines über die Offene Shopschnittstelle eingelesenen Auftrages sind "manuell", d.h. der Wert für "Preis pro Verkaufseinheit" kann in einem Auftrag nicht geändert werden.

#### *4.2.5.6 Preisberechnung von Nebenleistungten (Versand- und Zahlungsartkosten)*

Nebenleistungen werden wie Hauptleistungen behandelt<sup>2</sup>.

Demnach werden Nebenleistungen (Versand- und Zahlungsartkosten) bei der Netto/Brutto-Umrechnung wie die Hauptleistung umgerechnet (beschrieben in Tabelle 2: Netto/Brutto-Umrechnungen).

Eine Nebenleistung wird als Auftragsposition übernommen, wenn es eine gleichlautende Nebenleistung gibt (siehe 4.2.6 Lieferart und -kosten (Versandart und -kosten) und 4.2.7 Zahlungsartkosten). Wie diese Nebenleistung steuerlich behandelt wird, hängt von dem der Nebenleistung zugeordneten Erlöskonto ab.

#### **4.2.6 Lieferart und -kosten (Versandart und -kosten)**

Die Lieferkosten werden als Auftragsposition übernommen, wenn eine gleichlautende Nebenleistung (Verwaltung – Leistung – Nebenleistung) angelegt ist. Ist keine gleichlautende Nebenleistung angelegt, werden sie in die Nachbemerkung übernommen.

#### **4.2.7 Zahlungsartkosten**

Zahlungsartkosten aus dem Element REMARK type="additional\_costs" werden als Nebenleistung übernommen, wenn der Wert dieses Elementes größer 0 und die aus dem Element PAYMENT bestimmte Bezeichnung der Zahlungsart gleich einer angelegten Nebenleistung ist.

Ist dies nicht der Fall, werden Zahlungsart und -kosten in den Anmerkungstext übernommen.

Beispiel In der openTRANS-Datei steht:

-

```
<PAYMENT> 
<CASH> 
<PAYMENT_TERM TYPE="unece">56</PAYMENT_TERM> 
\langle / CASH></PAYMENT>
```
<sup>&</sup>lt;sup>2</sup> Ab Lexware Warenwirtschaft Version 9. Frühere Versionen übernehmen Nebenleistungen ohne Umrechung.

... <REMARK type="additional\_costs">1.35</REMARK>

unce="56" entspricht der Zahlungsart Barzahlung.

Wenn nun eine Nebenleistung Barzahlung angelegt ist, wird eine Auftragsposition mit dem Preis 1.35 erzeugt.

Ist eine solche Nebenleistung nicht angelegt, wird in die Nachbemerkung des Auftrages folgender Eintrag geschrieben:

Zahlungsartkosten Barzahlung 1.35 EUR

#### **4.2.8 Id bzw. Guid der Herkunftsfirma**

Das Element REMARK type ="origin\_company\_id" enthält die Id (faktura&auftrag) bzw. die Guid (Warenwirtschaft) der Firma, in die die Bestellung ausschließlich importiert werden kann.

Fehlt das Element oder ist es leer, kann die Bestellung in jede Firma (Mandant) importiert werden.

Beispiel:

```
<ORDER_ITEM> 
... 
<REMARK type="origin_company_id">87AD28A4-08BA-409d-86B4-
26DF93FB3D0C</REMARK> 
... 
</ORDER_ITEM>
```
Die Bestellung kann nur in die Firma (Mandant) mit der Guid 87AD28A4-08BA-409d-86B4-26DF93FB3D0C importiert werden.

Was ist wenn mehrere ORDER\_ITEM Elemente unterschiedliche Id/Guid haben? Es gilt die Id/Guid des ersten eingelesenen Artikels. Es macht also keinen Sinn, in einem ORDER Element mehrere ORDER\_ITEM Elemente mit unterschiedlichen Id/Guid zu haben.

Zweck

Es wird sichergestellt, dass ein Artikel nur in die Firma importiert werden kann, aus der heraus er auch exportiert wurde.

## **4.3 Sonderfälle**

### **4.3.1 Serien/Chargennummer-Stammartikel**

Hat der Stammartikel eine Serien/Chargennummer wird ausschließlich eine Auftragsbestätigung (AB) erzeugt. Dies wird durch das Erscheinen der folgenden Meldung deutlich gemacht:

```
Der Beleg enthält Positionen mit Serien-/Chargennummern. 
Es wird eine Auftragsbestätigung erstellt.
```
### **4.3.2 Lagerartikel**

Wird ein Lagerartikel übernommen und würde durch den Auftrag der Bestand negativ, wird darauf mit folgender Meldung und Frage reagiert:

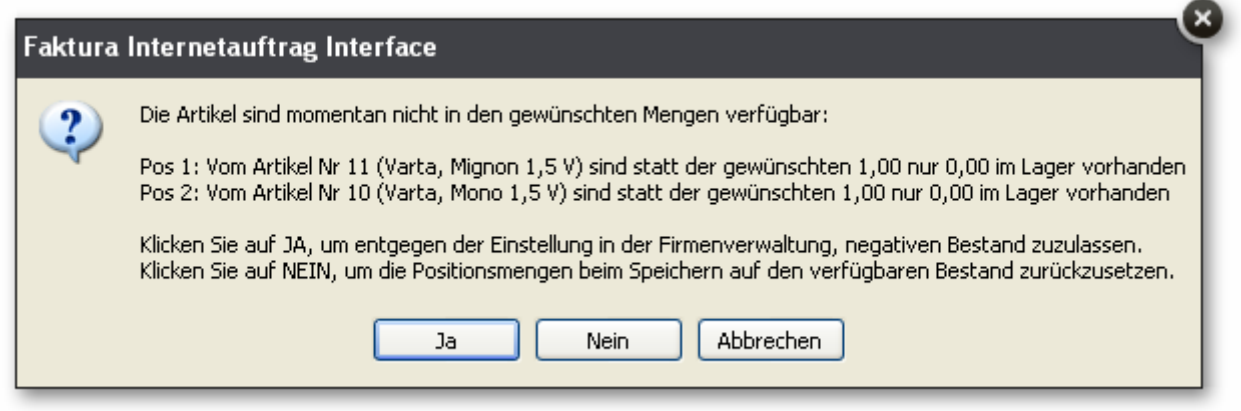

Klickt man auf NEIN, wird eine Position mit der Menge 0 angelegt.

## **4.4 Beispiele und Screenshots**

Dieser Abschnitt enthält Screenshots, die das Verhalten der Anwendung darstellen. Sie sind hier zusammengefasst, damit die Erläuterungen in den vorigen Abschnitten dieses Kaptiels nicht unnötig aufgebläht werden.

### **4.4.1 Ausgangssituation**

- Es wird die Importdatei Beispieldatei Bestellimport.xml verwendet (wird zusammen mit diesem Dokument zur Verfügung gestellt)
- Stammdaten: Es gibt einen Kundendatensatz, dieser enthält nur Id und Matchcode, jeweils 10007.
- Programm Warenwirtschaft Handwerk (z.B. Artikel heißen Material)

### **4.4.2 Bestellung über Standard Shopschnittstelle importieren**

Menü Ebusiness – Standard Shopschnittstelle - Importieren

| Aufträge<br>Export und Import |                        |              |                                    |         |                           |           |                                       |                       |       |      |
|-------------------------------|------------------------|--------------|------------------------------------|---------|---------------------------|-----------|---------------------------------------|-----------------------|-------|------|
| Auftrag 2 von 2               |                        |              |                                    | B<br>A  |                           |           | CDEFGHT J K L M N O P Q R S T U V W X |                       |       |      |
| <b>B</b> Auftrag              |                        | Ą            |                                    | $Z$ *   |                           |           |                                       |                       |       |      |
| 01 Datum                      | 18.11.2009<br>11:50:26 |              |                                    | Kd.-Nr  |                           | Matchcode |                                       |                       | Firma |      |
| 02 Zeit                       |                        |              |                                    |         |                           |           |                                       |                       |       |      |
| 03 Firmenname<br>04 Anrede    |                        |              |                                    | 10001   | König Petra, Berlin       |           |                                       |                       |       |      |
| 05 Name                       | Dampf                  |              |                                    | X 10002 | Schweizer Klaus, CH-Basel |           |                                       |                       |       |      |
| 06 Vorname                    | Hans                   |              |                                    | 10003   | Domont Luis, FR-Paris     |           |                                       |                       |       |      |
|                               | Gasse 7                |              |                                    | 10004   | 1234 Soft, Karlsruhe      |           |                                       | 1234                  |       |      |
| 07 Straße<br>08 PLZ           | 11111                  |              |                                    | 10005   | Stober, München           |           |                                       | Stober und Söhne GmbH |       |      |
| 09.0it                        | Ürt                    |              |                                    | 10007   | 10007                     |           |                                       | Dampf                 |       |      |
| 10 Land                       | DE                     |              |                                    |         |                           |           |                                       |                       |       |      |
| 11 E-Mail                     | hansd@xyz.de           |              |                                    |         |                           |           |                                       |                       |       |      |
| 12 Telefon                    |                        |              |                                    |         |                           |           |                                       |                       |       |      |
| 13 Fax                        |                        |              |                                    |         |                           |           |                                       |                       |       |      |
| 14 Steuerbar                  | Ja                     |              |                                    |         |                           |           |                                       |                       |       |      |
| 16 Matchcode                  |                        |              |                                    |         |                           |           |                                       |                       |       |      |
| 17 Kundennummer               | 10007                  |              |                                    |         |                           |           |                                       |                       |       |      |
| <b>E</b> Lieferadresse        |                        |              |                                    |         |                           |           |                                       |                       |       |      |
| 18 Firmenname                 | LieferFirma            |              |                                    |         |                           |           |                                       |                       |       |      |
| 19 Anrede                     |                        |              |                                    |         |                           |           |                                       |                       |       |      |
| 20 Nachname                   | LieferName             |              |                                    |         |                           |           |                                       |                       |       |      |
| 21 Vorname                    | LieferHans             |              |                                    |         |                           |           |                                       |                       |       |      |
|                               |                        | $\checkmark$ | $\left\langle \cdot \right\rangle$ |         | TILL.                     |           |                                       |                       |       | $\,$ |
|                               | Auftrag übernehmen als |              |                                    |         |                           |           |                                       |                       |       |      |
| $\langle$ > > >><br>$\ll$     |                        |              |                                    |         |                           |           |                                       |                       |       |      |

**Abbildung 12: Darstellung einer importierten Bestellung**

Daten aus Importfile werden im linken Bereich dargestellt.

Wenn man nach unten scrollt, werden alle Daten sichtbar (Artikel, Lieferdaten, Zahlungsdaten):

| $\boxminus$ Artikel 1   |                                      |  |  |  |  |  |  |
|-------------------------|--------------------------------------|--|--|--|--|--|--|
| <b>Artikelnummer</b>    | 11                                   |  |  |  |  |  |  |
| Anzahl                  | 1                                    |  |  |  |  |  |  |
| Produktname             | Batterie Varta, Mignon 1,5 V         |  |  |  |  |  |  |
| Steuersalz              | 0.19                                 |  |  |  |  |  |  |
| Preis                   | 6.75                                 |  |  |  |  |  |  |
| $\boxminus$ Artikel 2   |                                      |  |  |  |  |  |  |
| <b>Artikelnummer</b>    | 10                                   |  |  |  |  |  |  |
| Anzahl                  | 1                                    |  |  |  |  |  |  |
| Produktname             | Varta, Mono 1,5 V                    |  |  |  |  |  |  |
| <b>Steuersalz</b>       | 0.19                                 |  |  |  |  |  |  |
| Preis                   | 4.10                                 |  |  |  |  |  |  |
| $\boxminus$ Lieferdaten |                                      |  |  |  |  |  |  |
| Lieferart               | <b>UPS</b>                           |  |  |  |  |  |  |
| Lieferkosten            | 12.00                                |  |  |  |  |  |  |
| Kosten Zahlungsi        | 45.00                                |  |  |  |  |  |  |
| Bemerkung               | Diese Bestellung ist äußerst wichtic |  |  |  |  |  |  |
| $\boxminus$ Zahlung     |                                      |  |  |  |  |  |  |
| Art                     | Bankeinzug                           |  |  |  |  |  |  |
| Kontoinhaber            | <b>Heinz Mayer</b>                   |  |  |  |  |  |  |
| Kontonummer             | 0159236                              |  |  |  |  |  |  |
| Bank                    | Dresdner Bank 24                     |  |  |  |  |  |  |
| <b>Bankleitzahl</b>     | 45826377                             |  |  |  |  |  |  |

**Abbildung 13: Darstellung einer importierten Bestellung (Forts.)**

Kunde mit der Kundennummer 10007 zugeordnen:

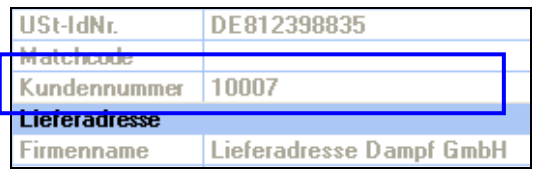

**Abbildung 14: Kunde mit der Kundennummer 10007 wurde der Bestellung zugeordnet**

### **4.4.3 Auftrag übernehmen**

Die Bestellung kann als Auftragsbestätigung, Rechnung oder Lieferschein übernommen werden. Auf die Einzelheiten der Datenübernahme hat diese Wahl aber keinen Einfluß.

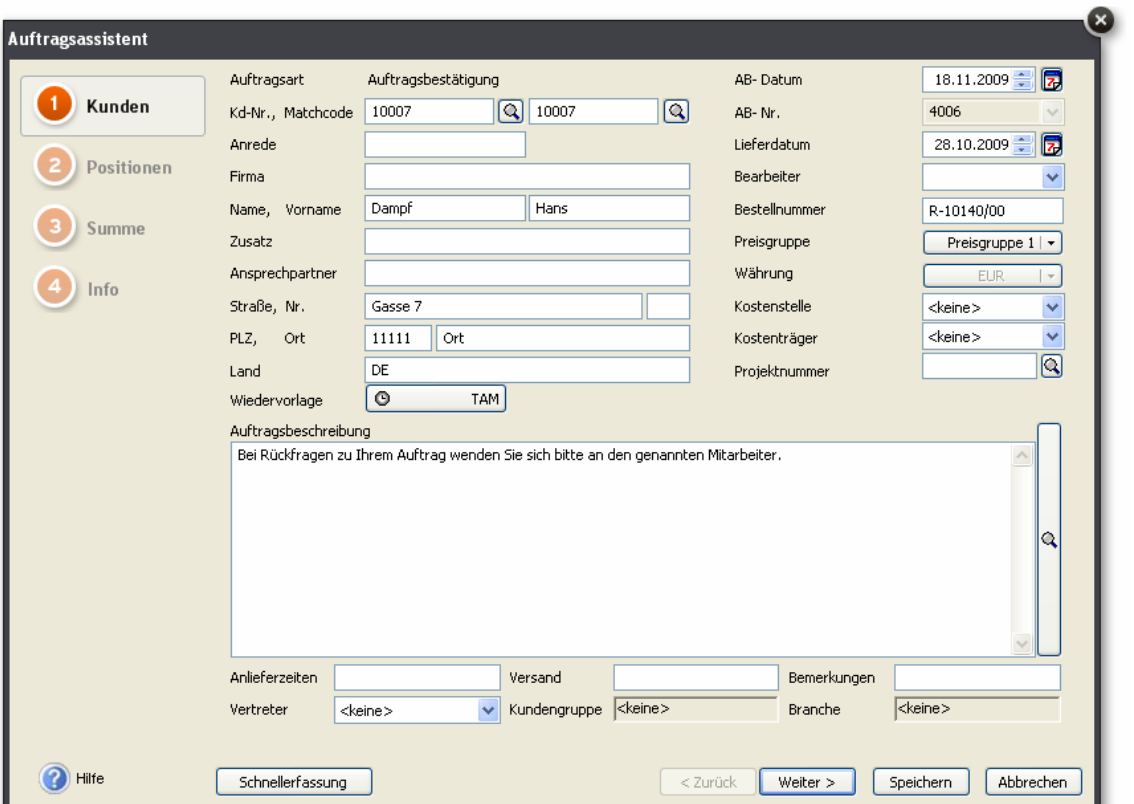

*4.4.3.1 Die Seite* **Kunde** *des übernommenen Auftrages* 

**Abbildung 15: Die Seite 'Kunde' der erzeugten Auftragsbestätigung**

Kundendaten (Adresse), Bestellnummer und Datum wurden in die Auftragsbestätigung übernommen.

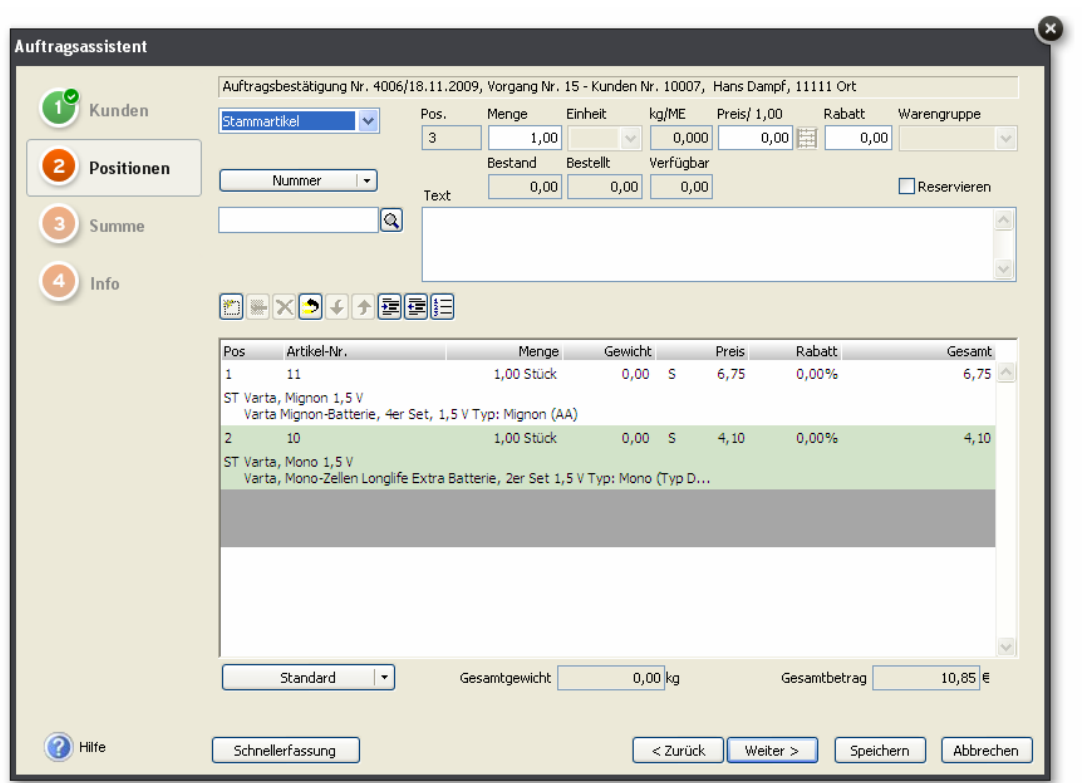

*4.4.3.2 Die Seite* **Positionen** *des übernommenen Auftrages* 

**Abbildung 16: Die Seite 'Positionen' der erzeugten Auftragsbestätigung**

Artikel wurden als Positionen übernommen, weil es Stammartikel deren Artikelnummern mit den in der Import angegebenen Artikelnummern entspricht. Wäre dem nicht so, wären sie nicht übernommen worden.

Ändert man z.B. die Artikelnummer von 11 auf 110, so erscheinen folgende Meldungen

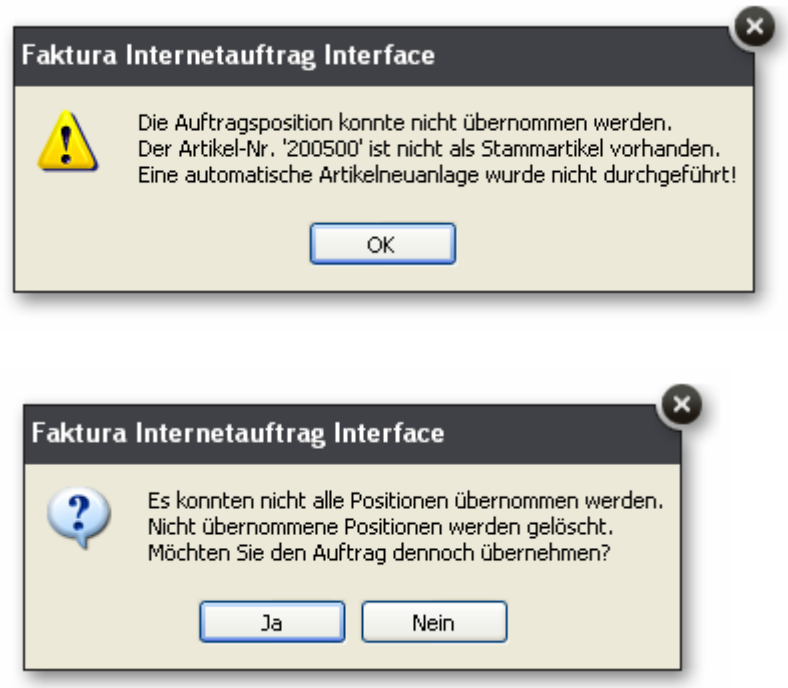

Entscheidet man sich für Ja, wird ein Auftrag erzeugt, in denen alle vorhandenen Daten übernommen werden (Kunden, Lieferart und –kosten, Zahlungsartkosten), der aber keine Positionen enthält.

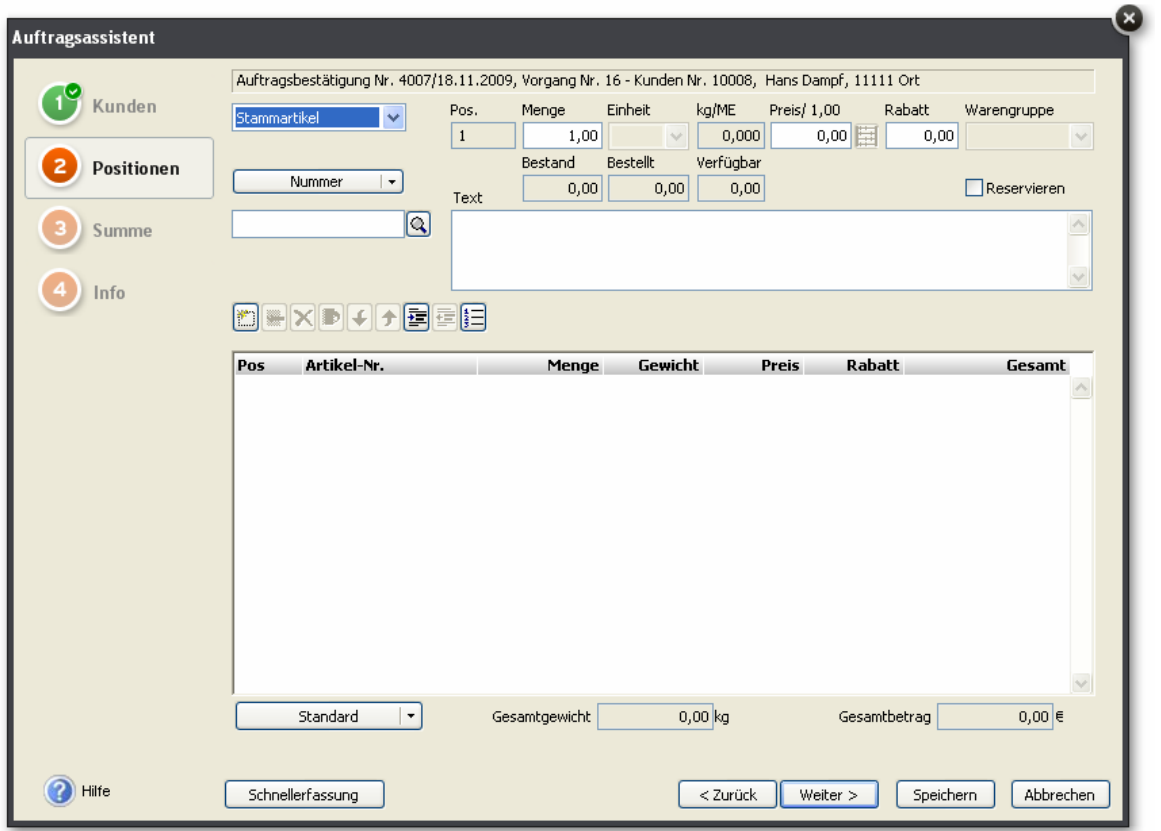

**Abbildung 17: Die Seite 'Positionen' des übernommenen Auftrages, wenn kein Stammartikel in der Importdatei vorhanden sind**

### **4.4.4 Übernahmen von Kundendaten**

Die Seite Anschriften

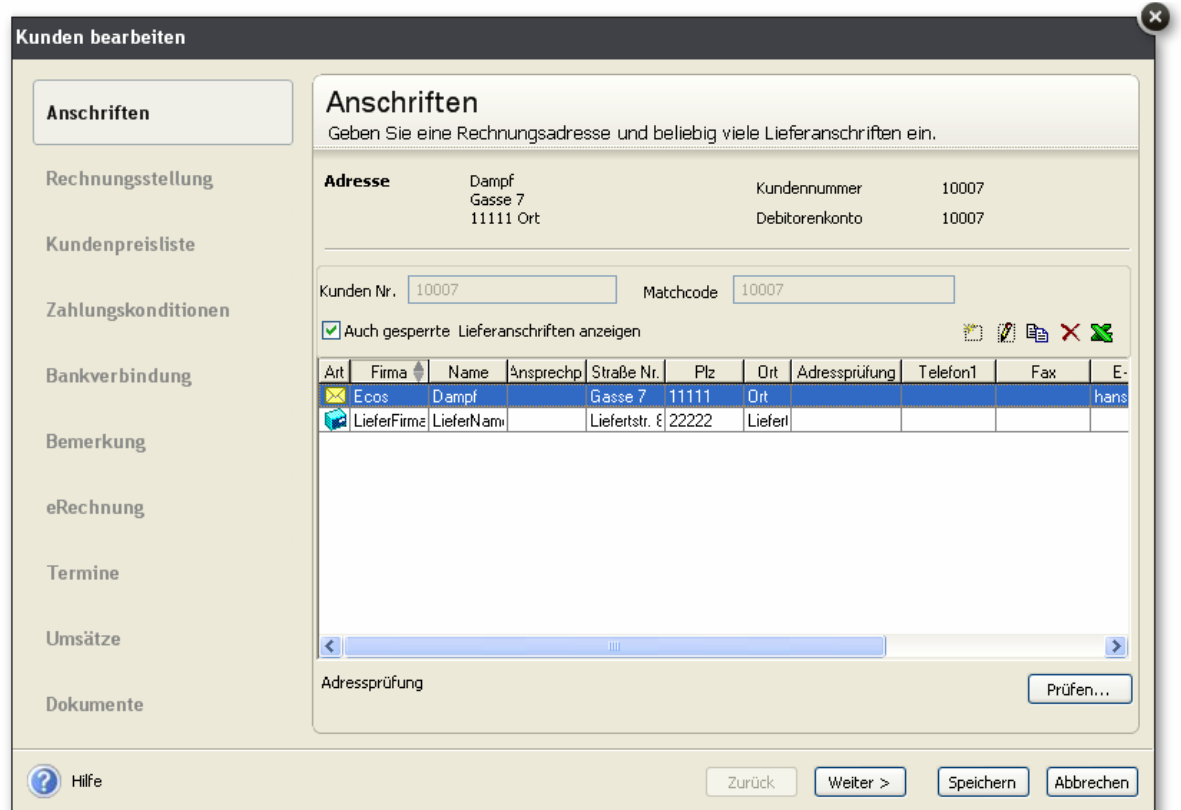

### **Abbildung 18: Die Seite 'Anschriften' des zugeordneten Kunden**

Die Rechnungsadresse wurde ergänzt, dieLieferadresse wurde angelegt

### Die Seite Bankverbindung

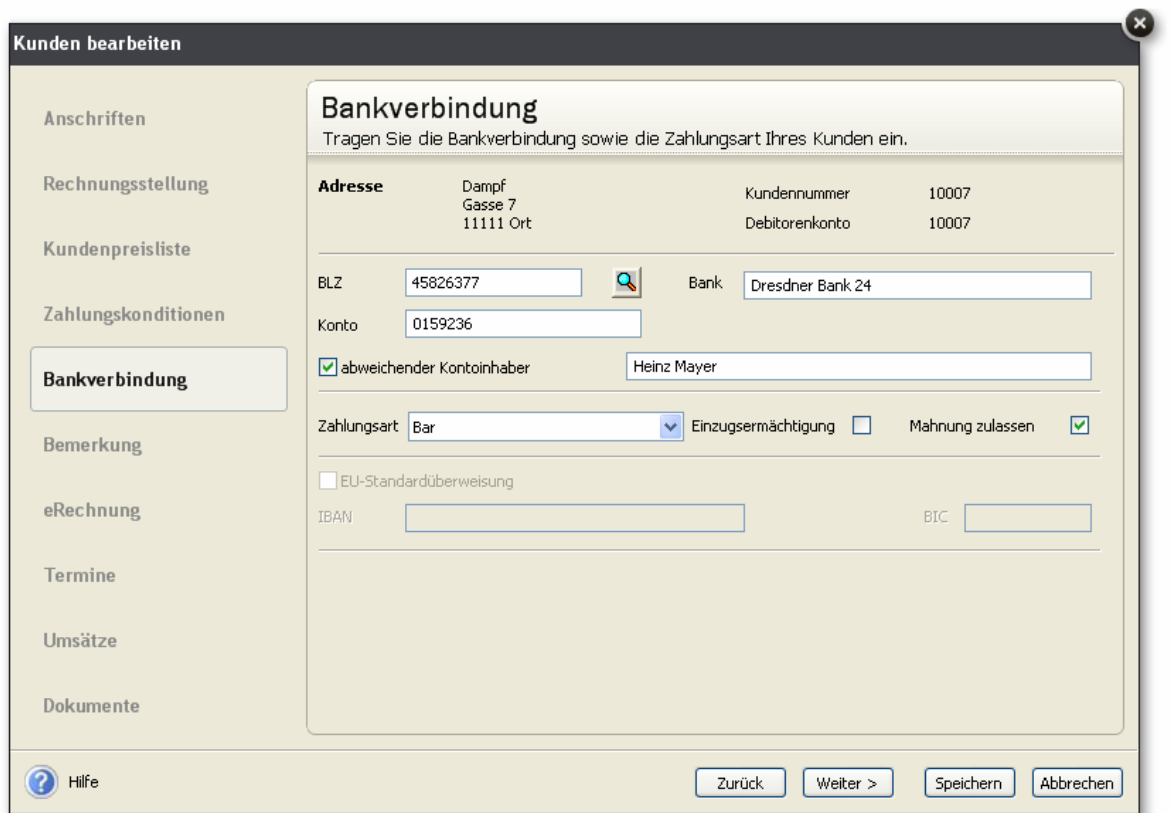

**Abbildung 19: Die Seite 'Bankverbindung' des zugeordneten Kunden**

Daten der Bankverbindung wurden übernommen

### **4.4.5 Übernahme von Lieferkosten**

Die in der Importdatei angegebenen Lieferart "UPS" wird automatisch als Nebenleistung angelegt.

Die Lieferkosten erscheinen nun als Auftragsposition(wenn man die Importdatei erneut importiert und übernimmt):

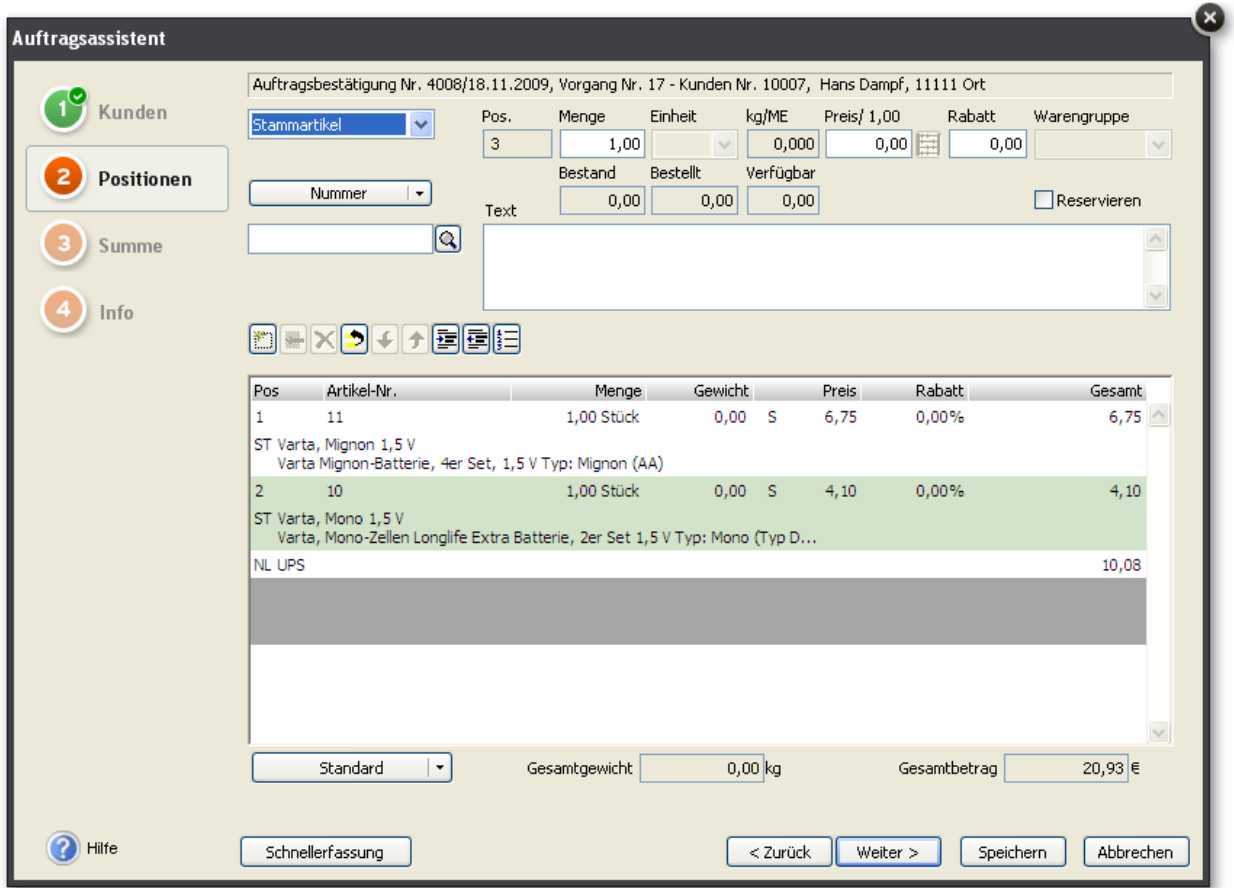

#### **Abbildung 20: Lieferart und -preis wurde als Auftagsposition übernommen**

Der Preis wurde aus der Importdatei übernommen (12 EUR statt 50 EUR). In der Nachbemerkung (auf der Seite Summe) erscheinen sie in diesem Fall nicht.

### **4.4.6 Übernahmen von Zahlungsartkosten**

Es wird automatisch eine Nebenleistung für die Zahlungsartkosten vom Typ Kartenzahlung angelegt.

Zahlungsartkosten wurden als Nebenleistung übernommen (wenn man die Importdatei erneut importiert), weil in der openTRANS-Datei ein Element PAYMENT/CARD (entpricht der Zahlungsart Kartenzahlung) enthalten war, die Nebenleistung Kartenzahlung angelegt war und die Kosten durch das Element <REMARK type="additional\_costs">16.81</REMARK> angegeben waren.

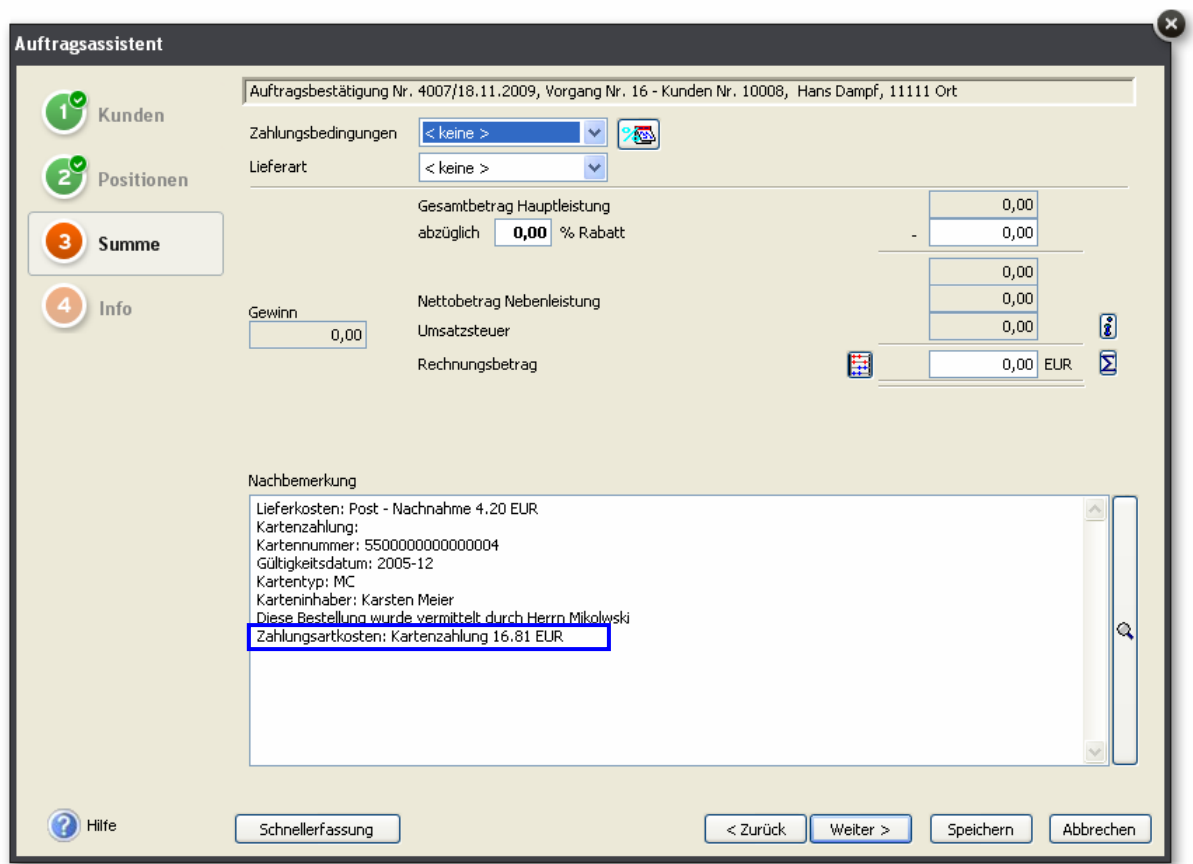

**Abbildung 21: Zahlungsartkosten wurden in die Nachbemerkung übernommen** 

Es wurden Zahlungsartkosten vom Typ ,Kartenzahlung' in die Nachbemerkung geschrieben, weil in der openTRANS-Datei ein Element PAYMENT/CARD (entpricht der Zahlungsart ,Kartenzahlung') enthalten war und keine Nebenleistung Kartenzahlung angelegt war.

Ebenso wird die Zahlungsartkosten Barzahlung als Nebenleistung übernommen, wenn in der openTRANS-Datei ein Element

<CASH><PAYMENT\_TERM TYPE="unece">56</PAYMENT\_TERM></CASH> (entpricht der Zahlungsart Barzahlung) enthalten ist, die Nebenleistung Barzahlung angelegt ist und die Kosten durch das Element <REMARK type="additional\_costs">1.35</REMARK> angegeben sind.

Wird die NL ,Barzahlung' entfernt, werden die Zahlungsartkosten in die Nachbemerkung geschrieben.

#### **4.4.7 Netto-Auftrag eines nicht-steuerbaren Kunden in Brutto-Firma**

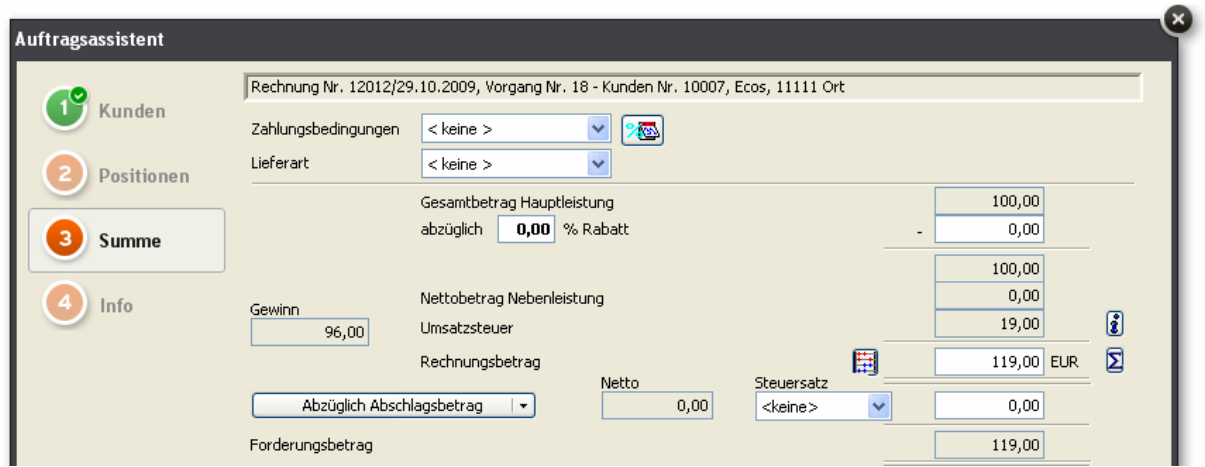

**Abbildung 22: Netto-Auftrag eines nicht-steuerbaren Kunden in Brutto-Firma. Der Artikelpreis wird wie in der Importdatei angegeben (100 €) übernommen. Es wird keine Steuer ausgewiesen.** 

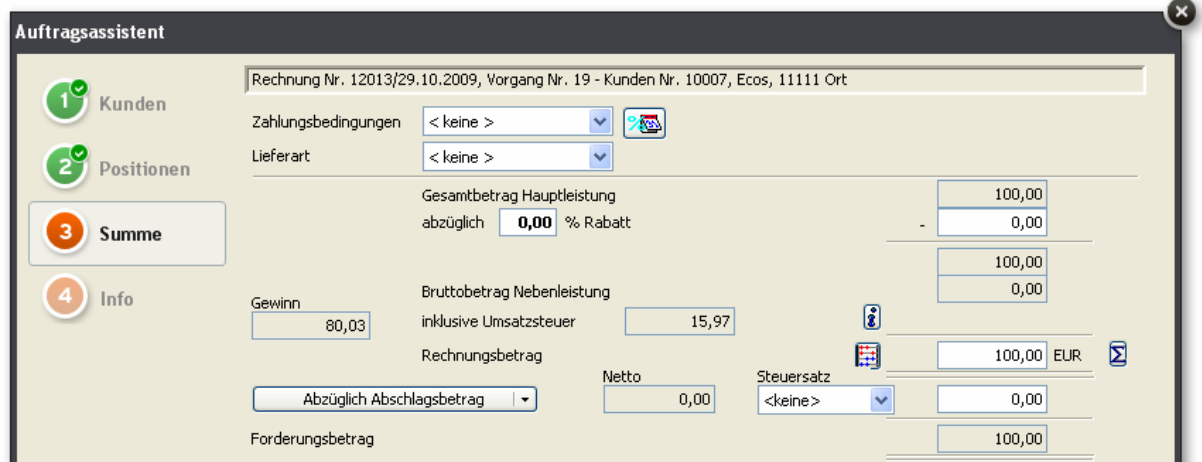

**Abbildung 23: Netto-Auftrag eines steuerbaren Kunden in Brutto-Firma. Dem Artikelpreis aus der Importdatei wird die Umsatzsteuer hinzu gerechnet. ausgewiesen.** 

# **5 FAQ**

## **5.1 Wie werden Lieferkosten übernommen?**

Die Lieferkosten werden als Auftragsposition übernommen, wenn eine gleichlautende Nebenleistung (Verwaltung – Leistung – Nebenleistung) angelegt ist. Ist keine gleichlautende Nebenleistung angelegt, werden sie in die Nachbemerkung

übernommen.

Ausführliche Beschreibung siehe 4.2.6 Lieferart und -kosten (Versandart und -kosten)

## **5.2 Wie werden Zahlungsartkosten übernommen?**

Zahlungsartkosten aus dem Element REMARK type="additional\_costs" werden als Nebenleistung übernommen, wenn der Wert dieses Elementes größer 0 und die aus dem Element PAYMENT bestimmte Bezeichnung der Zahlungsart gleich einer angelegten Nebenleistung ist.

Ist dies nicht der Fall, werden Zahlungsart und -kosten in den Anmerkungstext übernommen.

Ausführliche Beschreibung siehe 4.2.7 Zahlungsartkosten

## **5.3 Kann ich zu einem Auftrag (Bestellung) eine Bemerkung angeben?**

Ja, im Element ORDER\_INFO\REMARK type="order"

Beispiel:

```
<ORDER_INFO> 
      <REMARK type="order">wie telefonsich besprochen</REMARK> 
</ORDER_INFO>
```
## **5.4 Wie kann ich einem Auftrag einen Kunden zuordnen?**

Auf der eBusiness-Hauptseite. Markieren sie in der Kundenliste den Kunden, den sie dem Auftrag (der im linken Bereich dargestellt ist) zuordenen möchten.

Gegegebenenfalls sehen sie nicht alle Kunden, sondern nur die, deren Namen mit dem Namen im Auftrag übereinstimmt. Wollen Sie alle Kunden sehen, klicken sie auf die Schaltfläche "Filter auf ,Kundenname' aufheben".

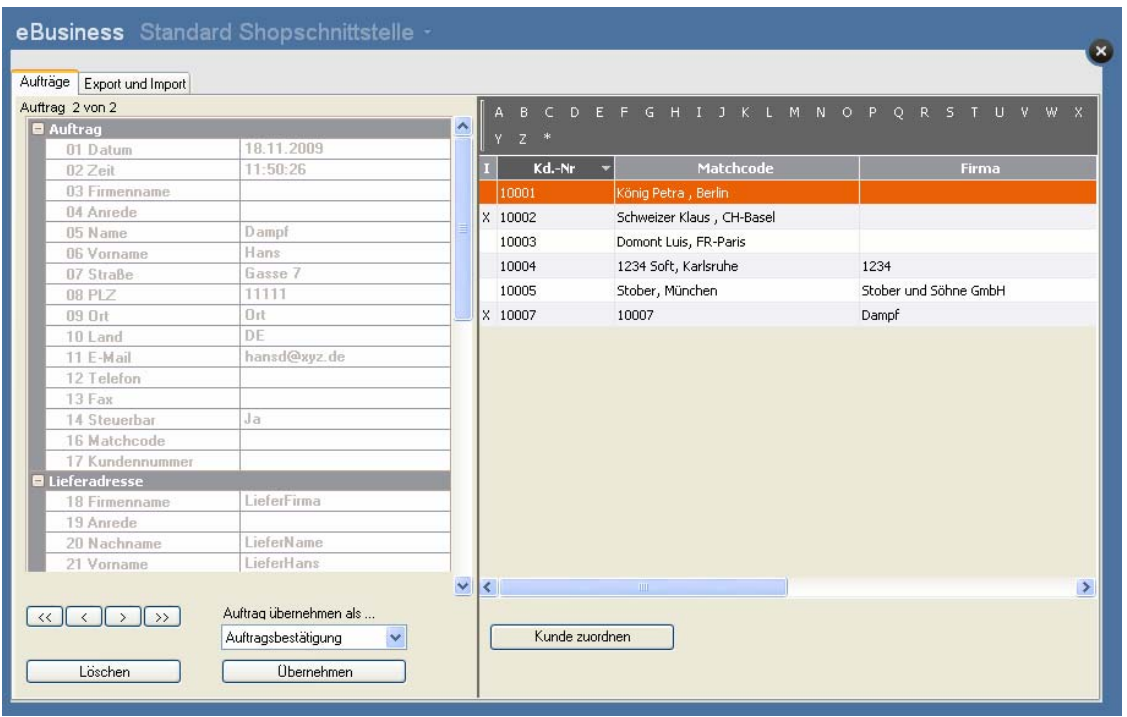

Die erfolgte Zuordnung erkennen Sie daran, dass beim Auftrag das Feld Kundennummer die Nummer des zugeordneten Kunden erhalten hat. Wollen Sie die Kundenzuordnung wieder entfernen, klicken Sie auf die Schaltfläche "Kundenzuordnung löschen".

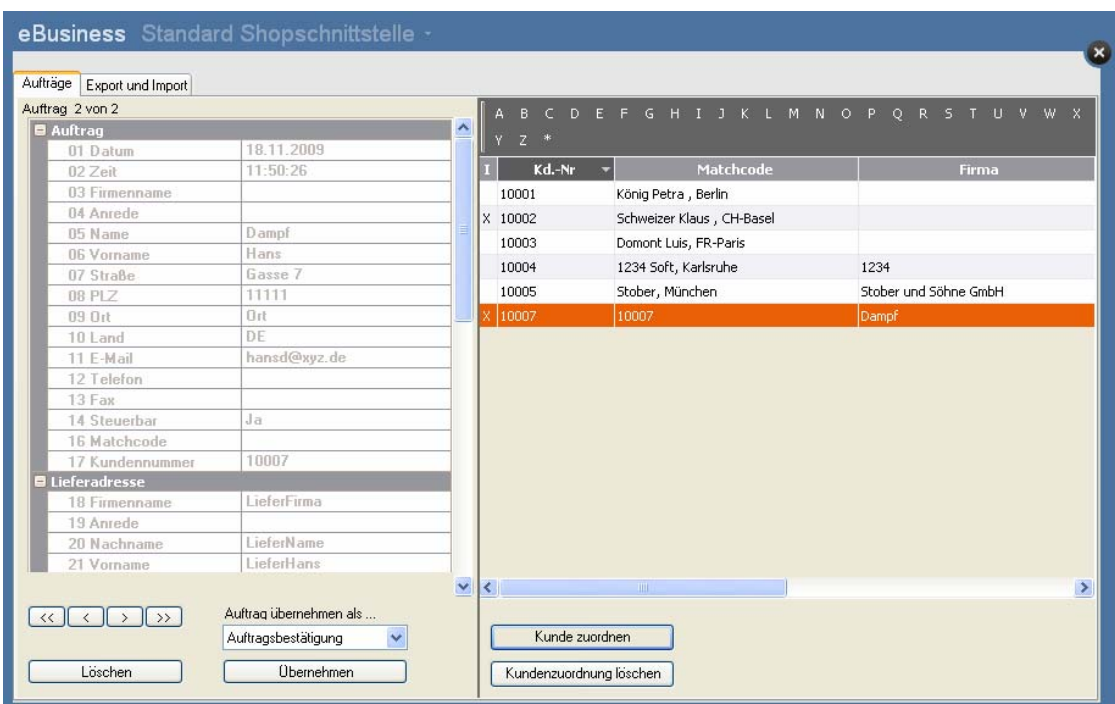

### **5.5 Wann wird ein neuer Kunde angelegt?**

Wenn keine Kundennumer zugeordnet wurde.

## **5.6 Warum wird ein Artikel nicht übernommen?**

Es werden nur Stammartikel übernommen. Eine automatische Artikelneuanlage findet nicht statt.